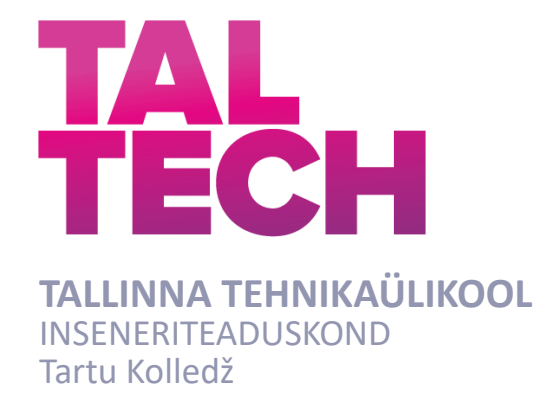

# **RÕUGE PESAPUU VAATETORNI FOTOGRAMM-MEETRILISE 3D-MUDELI LOOMINE**

## **CREATING A 3D-MODEL OF RÕUGE PESAPUU OBSERVATION TOWER USING PHOTOGRAMMETRY**

RAKENDUSKÕRGHARIDUSE TÖÖ

Üliõpilane: Liivika Koobakene

Üliõpilaskood 178553EDTR

Juhendaja: Rinaldo Rüütli, insener

Tartu 2021

## **AUTORIDEKLARATSIOON**

Olen koostanud lõputöö iseseisvalt.

Lõputöö alusel ei ole varem kutse- või teaduskraadi või inseneridiplomit taotletud. Kõik töö koostamisel kasutatud teiste autorite tööd, olulised seisukohad, kirjandusallikatest ja mujalt pärinevad andmed on viidatud.

10.01.2021 Autor: /Allkirjastatud digitaalselt/

Töö vastab rakenduskõrghariduse töö esitatud nõuetele

11.01.2021 Juhendaja: /allkirjastatud digitaalselt/

Kaitsmisele lubatud

"......."....................2021.

Kaitsmiskomisjoni esimees .............................................................................

/ nimi ja allkiri /

#### **Lihtlitsents lõputöö reprodutseerimiseks ja lõputöö üldsusele kättesaadavaks tegemiseks¹**

Mina, Liivika Koobakene (sünnikuupäev:25.03.1998)

1. Annan Tallinna Tehnikaülikoolile tasuta loa (lihtlitsentsi) enda loodud teose "Rõuge Pesapuu vaatetorni fotogramm-meetrilise 3D-mudeli loomine",

mille juhendaja on Rinaldo Rüütli,

- 1.1reprodutseerimiseks lõputöö säilitamise ja elektroonse avaldamise eesmärgil, sh Tallinna Tehnikaülikooli raamatukogu digikogusse lisamise eesmärgil kuni autoriõiguse kehtivuse tähtaja lõppemiseni;
- 1.2 üldsusele kättesaadavaks tegemiseks Tallinna Tehnikaülikooli veebikeskkonna kaudu, sealhulgas Tallinna Tehnikaülikooli raamatukogu digikogu kaudu kuni autoriõiguse kehtivuse tähtaja lõppemiseni.
- 2. Olen teadlik, et käesoleva lihtlitsentsi punktis 1 nimetatud õigused jäävad alles ka autorile.
- 3. Kinnitan, et lihtlitsentsi andmisega ei rikuta teiste isikute intellektuaalomandi ega isikuandmete kaitse seadusest ning muudest õigusaktidest tulenevaid õigusi.

**¹***Lihtlitsents ei kehti juurdepääsupiirangu kehtivuse ajal, välja arvatud ülikooli õigus lõputööd reprodutseerida üksnes säilitamise eesmärgil.*

/allkirjastatud digitaalselt/ 10.01.2021

# **LÕPUTÖÖ ÜLESANNE**

**Üliõpilane**: Liivika Koobakene, 178553EDTR Õppekava, peaeriala: EDTR17/17- Telemaatika ja arukad süsteemid, peaeriala 2- Küberfüüsikalised süsteemid Juhendaja(d): Rinaldo Rüütli, insener, 620 4808 Konsultant: ………………………………………..…….....………..........(nimi, amet) …….....…………...…...…..……………………….....……………………......… (ettevõte, telefon, e-post)

#### **Lõputöö teema**:

Rõuge Pesapuu vaatetorni fotogramm-meetrilise mudeli loomine.

Creating a 3D-model of Rõuge Pesapuu observation tower using photogrammetry.

#### **Lõputöö põhieesmärgid**:

- 1. Luua fotogramm-meetria abil *mesh*-mudel Rõuge Pesapuu vaatetornist.
- 2. Uurida ning katsetada seniseid aerofotogramm-meetria ja lähi-fotogrammeetria meetodeid torni tüüpi objekti modelleerimisel.

#### **Lõputöö etapid ja ajakava:**

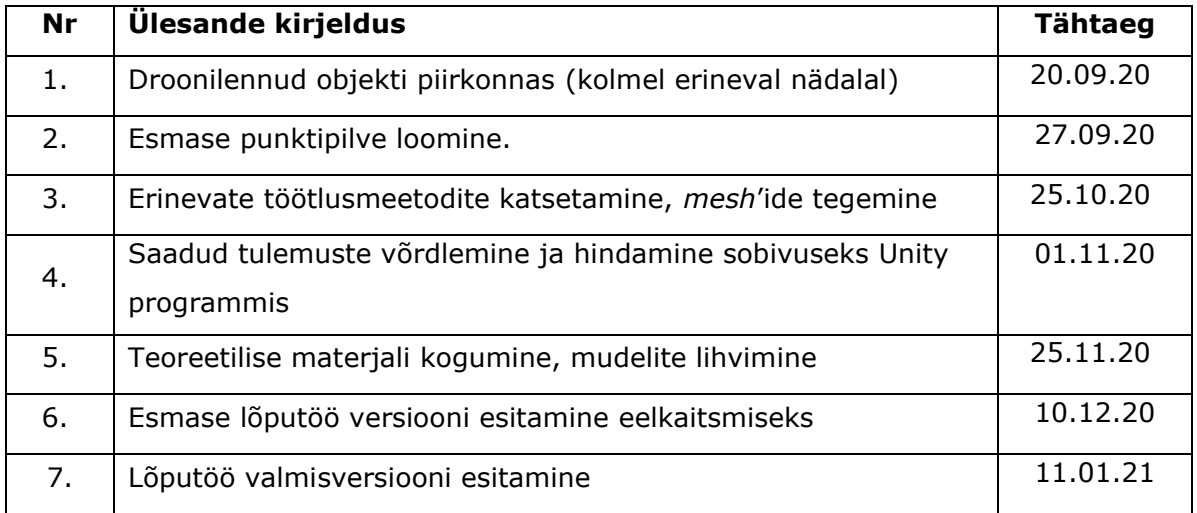

#### **Töö keel:** eesti **Lõputöö esitamise tähtaeg:** 11.01.2021

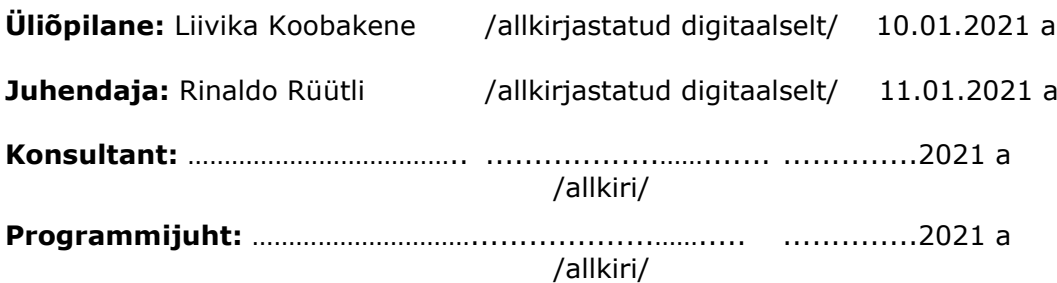

*Kinnise kaitsmise ja/või lõputöö avalikustamise piirangu tingimused formuleeritakse pöördel*

# **SISUKORD**

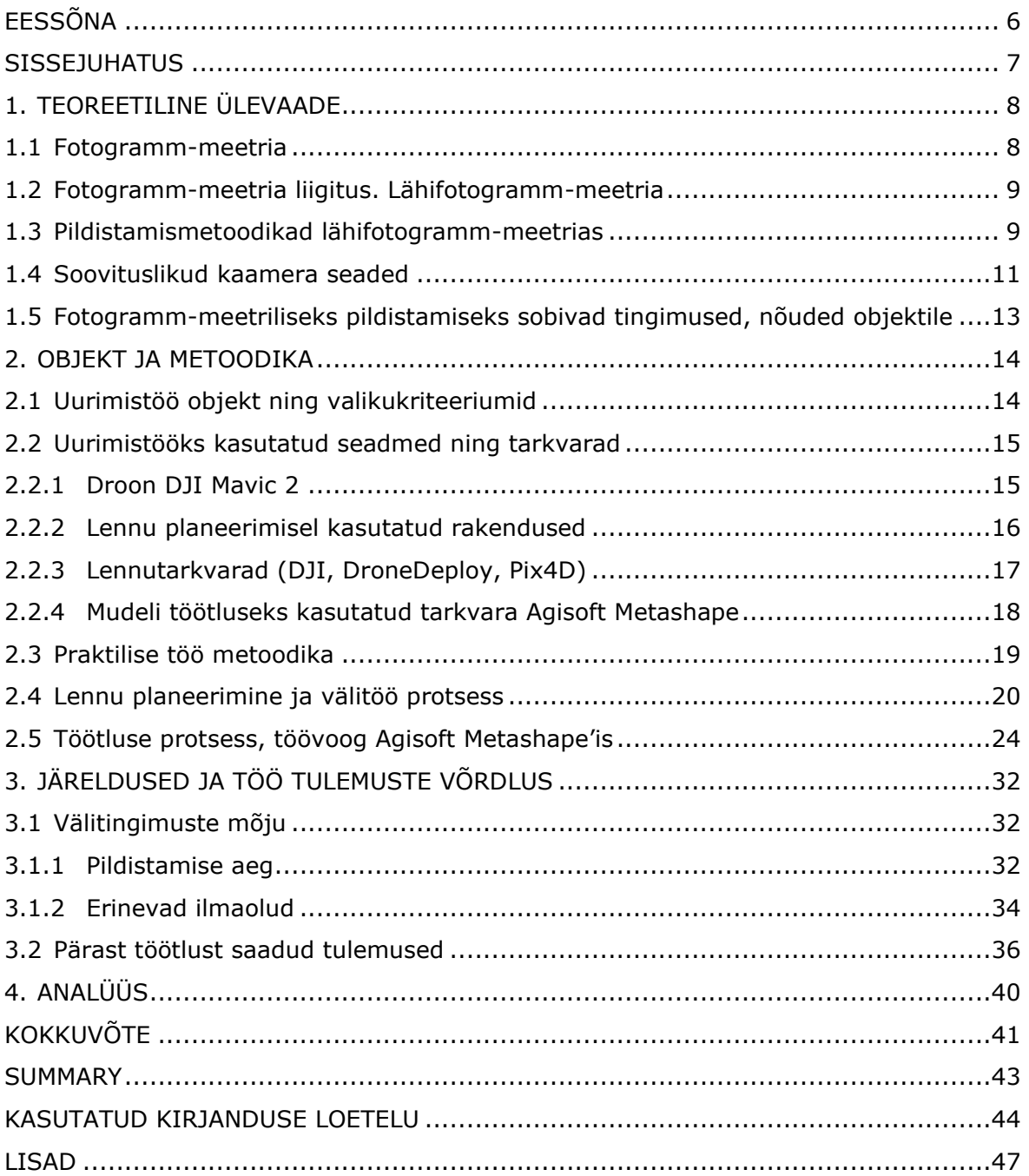

# <span id="page-5-0"></span>**EESSÕNA**

Lõputöö algne idee tuli Rõuge valla arendusosakonnast, kus pakuti välja luua Rõuge Ööbikuoru külastusalale ja selle objektidele virtuaaltuur. Lõputöö haakub kaastudengi Mihkel Reiljani tööga "Rõuge Ööbikuoru virtuaaltuuri rakenduse arendus", mille virtuaalse rakenduse sisendiks on käesoleva töö väljund Rõuge Pesapuu torni *mesh*mudeli näol.

Lõputöö autor tänab oma juhendaja Rinaldo Rüütlit, kaastudeng Mihkel Reiljanit, Rõuge valla arendusosakonda ja kommunikatsioonispetsialisti Viivika Nagelit idee eest, Pesapuu torni arhitekti Karmo Tõra ehitusjooniste ja eskiiside eest ning fotograaf Martin Marki drooni laenamise eest.

#### <span id="page-6-0"></span>**SISSEJUHATUS**

Käesoleva lõputöö eesmärk on luua fotogramm-meetriline 3D-mudel Rõuge Pesapuu vaatetornile. Lõputöö tulemusena valminud 3D-mudel loodi omakorda eesmärgiga kasutada seda torni Unity programmis loodud virtuaaltuuri rakenduses, mille tegi kaastudeng Mihkel Reiljan enda lõputööna. Huvi mudeli vastu avaldas algselt Rõuge valla arendusosakond, kes pöördus tudengite poole. Töö autori arvates on virtuaalse mudeli loomine hea ja tulevikku vaatav moodus kultuuripärandi säilitamiseks ning päevakohane, võttes arvesse ülemaailmseid liikumispiiranguid maailmas, mis soodustavad virtuaalse turismi arendamist. Autor valis mudeli loomiseks Pesapuu vaatetorni, kuna see on ehituselt ja arhitektuurilt huvitav ning ebaharilik objekt, mille mudeldamisel fotogramm-meetria seniseid meetodeid kasutades oli ette näha probleemkohti. Autori soov oli need probleemid välja tuua ning pakkuda välja lahendusi. Autori huviks oli uurida peente detailide, peegelduva kupli ning vaateplatvormi varju jäävate osade kajastumist punktipilves ning *mesh*-mudelis ning nendega probleemide lahendamist töötlemisel.

Fotogramm-meetria valdkonnas kogub üha enam populaarsust suuremate väliobjektide kaardistamine ja mudeldamine. Nii droonide, kaamerate, arvutite kui ka vastavate tarkvarade arenguga on võimalik üha väiksema aja- ja ressursikuluga modelleerida mistahes objekti. Samuti on teema kogumas populaarsust kunsti ja VR mängude valdkonnas, kus realistliku keskkonna saavutamisel on hakatud kasutama ka fotogramm-meetria meetodeid.

Aerofotogramm-meetrias on senised metoodikad keskendunud peamiselt maa-alade kaardistamisele ning vähem eraldiseisvate objektide mudeldamisele, seevastu lähifotogramm-meetrias on rohkem käsitletud käsikaameraga väiksemate objektide mudeldamist. Neid kaht omavahel sidudes ning pildistamisel ja töötlusel meetodeid kombineerides saab droonipiltide abil luua realistlikke mudeleid ka suurtest väliobjektidest. Erinevate ehitiste puhul on mudeli detailsus erinev, nagu ka ettetulevad probleemid.

Töös on välja toodud autori lahendused ja soovitused probleemidele. Välja pakutud metoodikaid on võimalik rakendada ka teiste sarnaste objektide ja probleemide puhul. Lisadena on toodud välja pilte tööprotsessist ning kõrvutatud erinevaid tulemusi. Käesoleva töö tulemusena valminud mudel läks kasutusse kaastudengi virtuaalses rakenduses ning selle loomisel arvestasid töö autorid teineteise soovide ja ettepanekutega.

7

## <span id="page-7-0"></span>**1. TEOREETILINE ÜLEVAADE**

Käesolev peatükk tutvustab fotogramm-meetrilise 3D-mudeli loomise põhitõdesid. Peatükis antakse ülevaade olemasolevatest levinumatest meetoditest lähifotogrammmeetrias. Eraldi peatükkidena on kirjeldatud pildistamismetoodikaid, kaamera sätete valikut ning välitingimustega arvestamist, samuti Eestis kehtivaid mehitamata õhusõiduki opereerimise õigusakte.

### <span id="page-7-1"></span>**1.1 Fotogramm-meetria**

Fotogramm-meetria on teadus, mis tegeleb objektide asendi, kuju ja mõõtmete määramisega fotode järgi. [1] Fotoandmete põhjal saab mõõdistada füüsilise objekti või maa-ala, tänapäevased tarkvarad võimaldavad luua fotokogumite põhjal punktipilvi. Tarkvara on võimeline tuvastama kattuvad omadused fotodel ning konstrueerima punktipilve, mille igal punktil on X-, Y-, ning Z- koordinaadid ning värviandmed. Selleks on kasutusel Structure from Motion (SfM) meetod, milles kasutatakse triangulatsiooni punktide kolmemõõtmelise positsiooni arvutamiseks. [2]

Tuvastatakse kattuvad punktid erinevatel fotodel ning saadakse vaatenurk kaamera asukohast objekti mingi punktini, saadud joonte lõikumine määrab punktide kolmemõõtmelise asukoha (joonis 1.1). [2] Piltlikult öeldes on punktid punktipilves nagu pikslid fotodel, kuid kahemõõtmelise pikslimassiivi asemel on saadud punktikogum kolmemõõtmelises ruumis. Punktipilvedest saab seejärel teha *mesh'*i, mis on tippudest ja servadest koosnevate hulknurkade (üldiselt kolmnurkade) kogum, mis moodustab ruumilise objekti pinna.

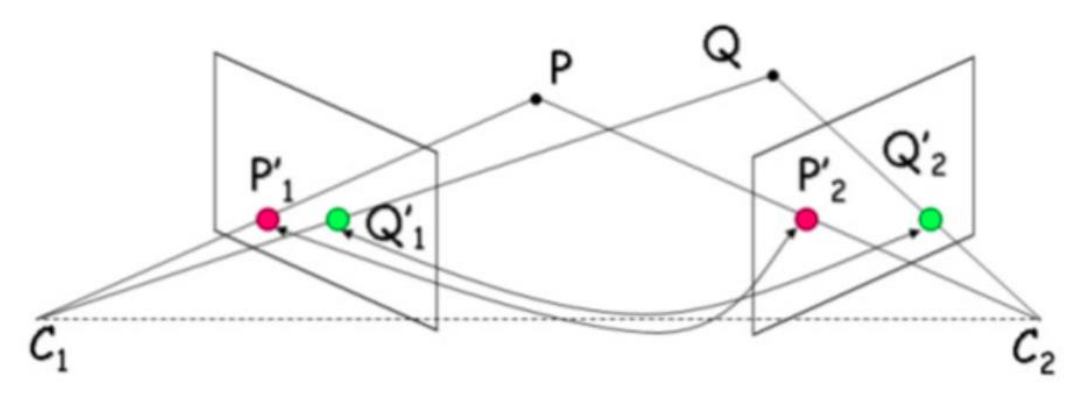

Joonis 1.1 SfM meetodi põhimõte [2]

# <span id="page-8-0"></span>**1.2 Fotogramm-meetria liigitus. Lähifotogrammmeetria**

Fotogramm-meetria abil saab erineval moel ja erinevalt kauguselt tehtud fotode abil määrata pildistatud objekti kuju, paiknemist taustsüsteemi suhtes ning suurust. Kaamera asukohta ja selle kaugust objektist arvesse võttes saab fotogramm-meetria liigitada järgmiselt [3]:

- 1) **Satelliitfotogramm-meetria,** kus kasutatakse kaugseire meetodeid ja satelliidipilte. Kaugus objektist enam kui 200 kilomeetrit.
- 2) **Aerofotogramm-meetria,** kus on kasutatud aerofotosid. Kaugus objektist enam kui 300 meetrit.
- 3) **Lähifotogramm-meetria,** mille puhul on kaamera kaugus objektist kuni 300 meetrit.
- 4) **Terrestriline fotogramm-meetria,** kus fotod tehakse maapinnal fikseeritud kaameraga.

Käesoleva töö uurimisobjekti mudeli loomise saab liigitada lähifotogramm-meetria alla. Kuigi mehitamata õhusõiduki kasutamine viitab ka aerofotogramm-meetriale, kuna pildid tehakse õhust mehitamata õhusõidukiga, on aerofotogramm-meetria valdkonnas fotod tehtud pikemalt distantsilt, üldiselt ülevalt alla maapinnaga risti ning meetodid sobivad kaardistuste ja suurte maa-alade mõõdistamiseks. Uurimistöös katsetatakse lähifotogramm-meetria meetodeid, võttes arvesse ka mõnesid aerofotogramm-meetria teoreetilisi teadmisi ja tavasid.

## <span id="page-8-1"></span>**1.3 Pildistamismetoodikad lähifotogramm-meetrias**

Fotogramm-meetria tarkvara suudab punktipilve luua vaid juhul, kui selle objekti punktid on kujutatud mitmel fotol. Ei ole olemas kindlat fotode arvu, mida on vaja teatud objekti kujutamiseks, küll aga on vaja, et fotodel oleks piisav ülekate. [4]

Aerofotogramm-meetrias topoloogiliste plaanide loomisel pildistatakse kõrvuti fotod otse ülevalt alla ning fotode töötlemisel saadakse ortofoto mosaiik, mis koosneb

pikslitest, või punktipilv, mis koosneb punktidest, millel on ka vektorandmed, mis võimaldavad saada kõrgusandmeid. [5] Selliste pildistamiste puhul jälgitakse, et fotodel oleks piisav pikiülekate (ingl *forward overlap*) ja põikiülekate (ingl *side overlap*) (joonis 1.2). Pildistamise tulemus oleneb lennukõrgusest ja kiirusest, kaamera fookuskaugusest ning vahemaast kahe foto tegemise vahel. [6]

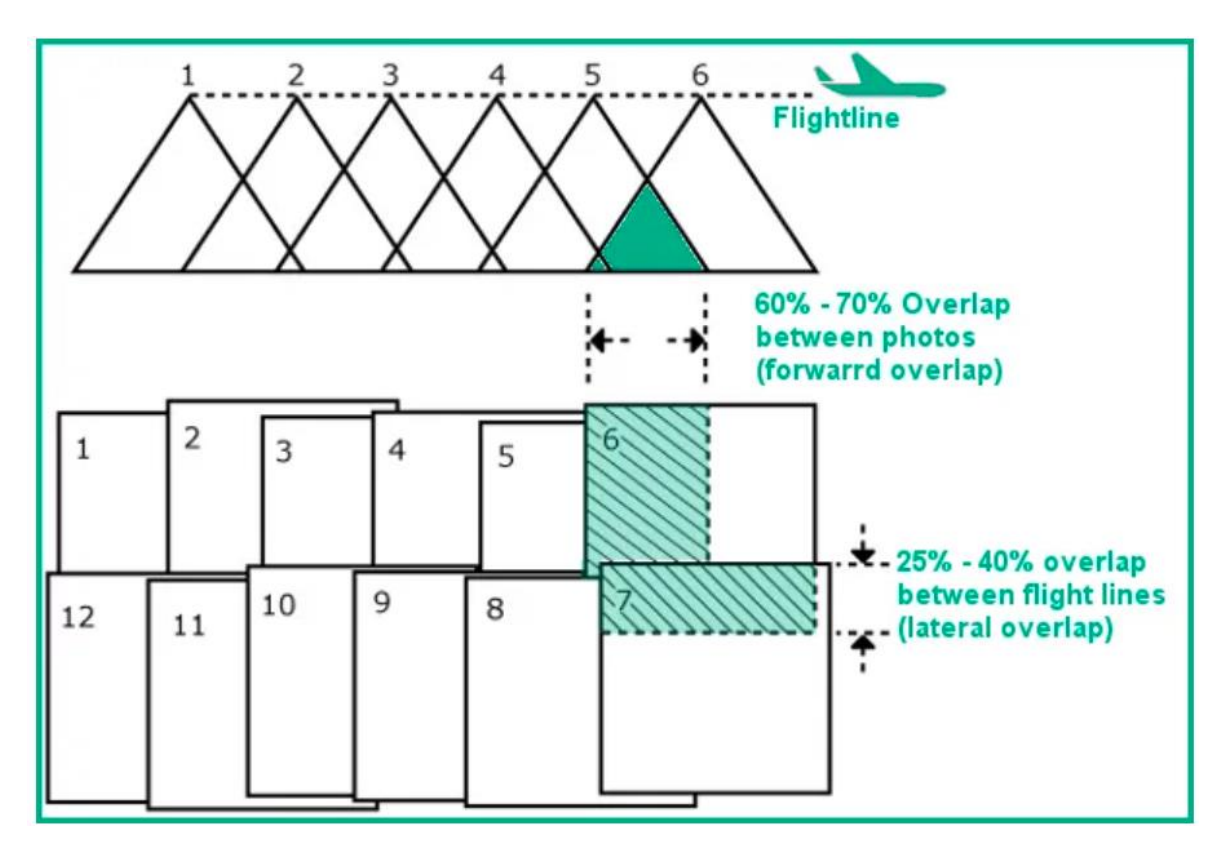

Joonis 1.2. Ülekate nadiirpildistamisel [6]

Eraldiseisva objekti puhul on selle modelleerimiseks vaja jäädvustada mitte ainult objekti kohalt risti alla (ingl *nadir*), vaid tuleb tagada ülekattuvus ka vertikaalselt objekti külgedel. Lähifotogramm-meetrias on objekti ruumiliseks kujutamiseks vaja fotode veidi suuremat ülekatet. Erinevad allikad hindavad seda suurust küll erinevalt, kuid keskmiselt peaks ülekate olema vähemalt 80%. [7]

Ruumilise kujutise saamiseks levinuim kasutatav meetod on objekti pildistamine, lennates ringe ümber objekti erinevatel kõrgustel. Lisaks tuleks pildistamisel kasutada erinevaid kaameranurki ning lennuringide kõrguste valikul peab arvestama ülekatet ka vertikaalselt. Ka siin on erinevate allikate ja objektide puhul erinevaid arvamusi, millise nurga alt pildistada, mitu pilti ühe ringi jooksul teha ning millised peaks olema vahemaad vertikaalselt. Pix4D fotogramm-meetria tarkvara juhendi järgi on suurte vertikaalsete objektide puhul (nagu näiteks tornid, telemastid jms) oluline saada eriti suur ülekate horisontaalselt samal kõrgusel tehtud piltide vahel (80−90%) ning vertikaalselt vähemalt 60% ülekate. [8]

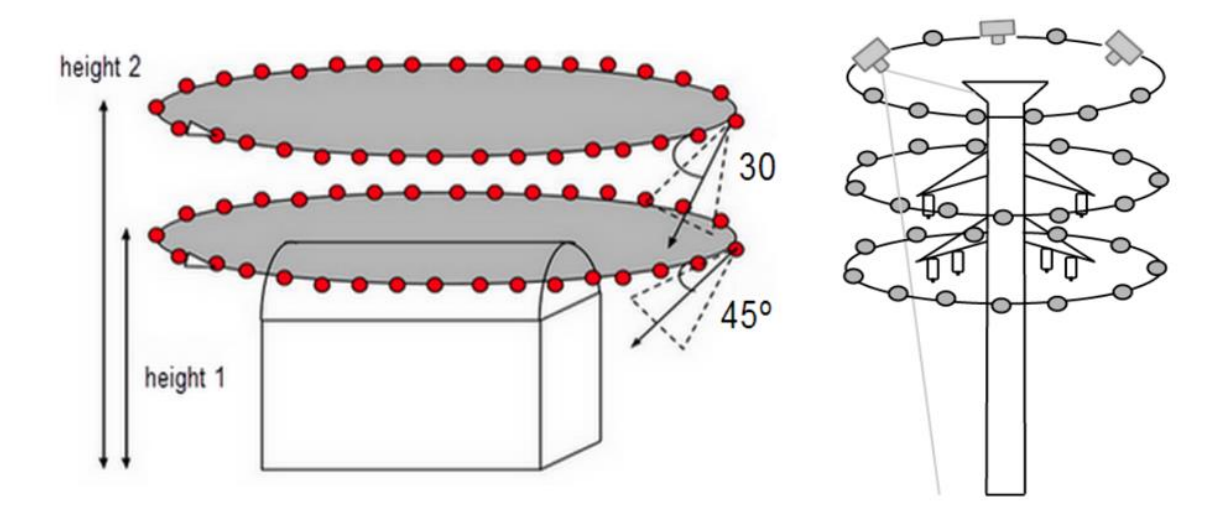

Joonis 1.3 Näide Pix4D programmist, kuidas peaks kõrgeid hooneid ja torne pildistama [8]

Ümber objekti lennates on oluline, et kõigi samal kõrgusel tehtud fotode vaheline nurk oleks piisavalt väike, et saavutada hea ülekate. Soovitatud on pildistada iga 5−10 kraadi tagant, erinevatel kõrgustel pildistades peaks kaamera nurka varieerima 30 ja 45 kraadi vahel. Vertikaalselt ei tohiks iga järgneva lennuringi kõrgus eelmisest erineda enam kui kaks korda. [\[8\]](https://support.pix4d.com/hc/en-us/articles/202557459-Step-1-Before-Starting-a-Project-1-Designing-the-Image-Acquisition-Plan-a-Selecting-the-Image-Acquisition-Plan-Type#label4) Täpsemad kaugused, lennuringide arv ja pildistamise nurk sõltuvad pildistatava objekti omadustest.

## <span id="page-10-0"></span>**1.4 Soovituslikud kaamera seaded**

Üks olulisemaid asju, mida fotogramm-meetrilise mudeli loomisel tuleb silmas pidada, on hea fotokvaliteedi saavutamine. Põhiliste kaameraseadete tundmine aitab vältida moonutusi fotodel ning ebakvaliteetse andmekogu saamist. Kolm põhilist parameetrit, mida pildistamisel silmas pidada, on ISO arv, kaamera ava (ingl *aperture*) ja säriaeg (ingl *shutter speed*). Joonisel 1.4 on kujutatud erinevate ava, säriaja ja ISO väärtuste seosed ning mõju pildistamise tulemusele.

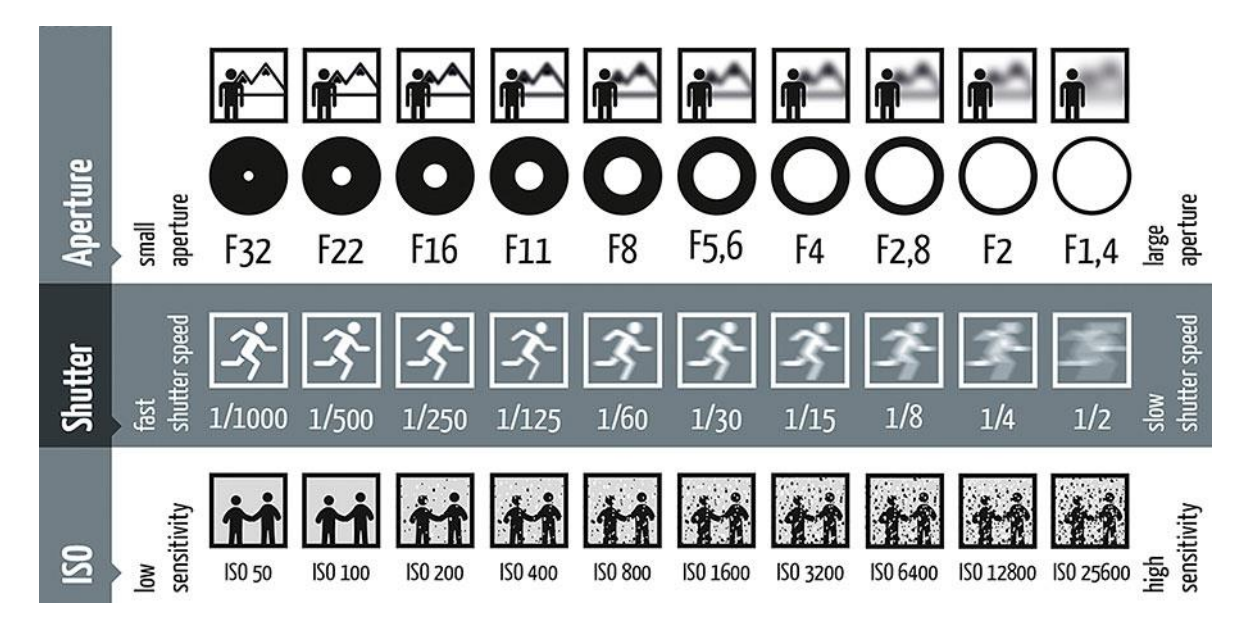

Joonis 1.4 Kaamera ava, säriaja ja ISO väärtuse mõju fotole [9]

- 1) **Säriaeg** määrab, kui kaua on kaamera katik avatud. Vajutades kaamera päästikule, avaneb kaamera sensori ees olev katik ning aega katiku avamisest sulgumiseni nimetatakse säriajaks. Mida pikem säriaeg, seda kauem on aega sensoril salvestada ning seetõttu muudab pikk säriaeg igasuguse liikumise pildil uduseks. Liiga lühikese säriaja puhul aga ei pruugi sensor saada piisavalt valgust, pildid on tumedamad ning värvid moonutatud. [10] Optimaalne säriaeg võiks jääda keskmisesse vahemikku 1/300−1/800 sekundit. [\[8\]](https://support.pix4d.com/hc/en-us/articles/202557419-Step-1-Before-Starting-a-Project-2-Configuring-the-Camera-Settings)
- 2) **ISO väärtus** näitab kaamera sensori valgustundlikkust. Mida kõrgemaks kaamera ISO seadistada, seda rohkem langeb foto kvaliteet, sest kui protsessor peab nõrgemat signaali võimendama, hakkab see signaal sisaldama müra. Seetõttu soovitatakse hoida ISO väärtus heade valgustingimuste korral madalal. [11] Fotogramm-meetrias võiks ISO väärtus olla 100−200, sest liiga hele foto tekitab suurema müra. Pimedamates oludes peab seda väärtust siiski tõstma, et pilt liiga tume ei jääks.
- 3) **Ava väärtus** näitab objektiivi ava läbimõõtu, mille suurusest oleneb kaamera sensorini jõudva valguse hulk. Ava suurust muutes reguleeritakse teravusulatust ja valguse hulka. Ava suurust kirjeldatakse avaarvuga, mis kirjutatakse objektiivi fookuskauguse ja diameetri suhtena. Suurem avaarv tähendab väiksemat ava ja vastupidi. [12] Suuremate avaarvu väärtuste korral jäävad pildid tumedamad ning see mõjutab ka teravusulatust. Madalate ava väärtuste korral tekib teravusulatus, mis põhjustab hägususe foto taustale ja see hägusus mõjutab hiljem fotogrammmeetria tarkvara mudeli konstrueerimist.

Lisaks peab pildistamisel olema fikseeritud fokaalkaugus. Kui kasutada suumimist (ingl *zoom*), peab fookuskaugus olema kas maksimaalsel või minimaalsel väärtusel terve pildistamise jooksul. Lähifotogramm-meetrias soovitatakse kasutada inimsilmale kõige lähedasemat fookuskaugust, mis on 50 mm, et vältida moonutusi. Pix4D programmi juhend soovitab aerofotogramm-meetria ja kaardistuste puhul, kus pildistamise kõrgus on üle 50 meetri, kasutada 22−88 mm fookuskaugust ning siseruumide ja eriti lähedase mudeli konstrueerimisel väga lühikesi või kalasilma efektiga läätsi. [13]

# <span id="page-12-0"></span>**1.5 Fotogramm-meetriliseks pildistamiseks sobivad tingimused, nõuded objektile**

Välitingimustes pildistades on oluline, et ilmastikuolud ei mõjutaks fotode kvaliteeti. Üldised soovitused on pildistada pilvise ilmaga päevasel ajal, et oleks piisavalt valgust ja saadud fotod oleks maksimaalse kvaliteediga. Vältida tuleks pildistamist päikeselise ilmaga, kuna otsene päikesevalgus tekitab ebaühtlaselt jaotatud valgust ning varje, mis häirivad hiljem mudeli konstrueerimist. Muutliku pilvisusega ilm on samuti halb, kuna valgustingimused muutuvad pidevalt, samas kui fotogramm-meetrias on oluline saada palju pilte objektist sarnases valguses ja tingimustes. [14]

Niiske, vihmase või külma ilmaga lendamine võib olla kahjulik droonile ja akudele. Droonidel on määratud lendamiseks maksimaalne ja minimaalne temperatuur, suur osa droone pole ka täielikult veekindlad. Samuti tuleks jälgida tuulekiirust, kuna tugev tuul mõjutab drooni stabiilsust.

# <span id="page-13-0"></span>**2. OBJEKT JA METOODIKA**

## <span id="page-13-1"></span>**2.1 Uurimistöö objekt ning valikukriteeriumid**

Uurimistöö objektiks valiti Võrumaal Rõuge vallas asuv Pesapuu vaatetorn, idee torni mudeli loomiseks andis Rõuge vallavalitsuse arendusosakond. Uurimistöö objektiks valiti torn selle unikaalse arhitektuuri tõttu.

Vaatetorn koosneb metallsõrestikust ja kahest linnupesa kujulisest vaateplatvormist. Torni tüvi koosneb ringselt paigutatud kandepostidest, mis on paigutatud ringi keskme suunal kalde all, moodustades koonusekujulise sõrestikposti. Suurte kandepostide vahel on peenemad väiksema diameetriga täitepostid. Tornil on kaks tüvest väljas asetsevat vaateplatvormi, millest esimene asub 18 m ja teine 27 m kõrgusel, platvormid toetuvad metallist ümartorudele. Platvormidel on metallvõrest põrand ning piirded. Pesade servadel on erinevate laiustega peentest laudadest koosnev sõrestik. Torni tipus on valge lamineeritud klaasidega kuppel.

Kui maastikul (matkaradadel) virtuaaltuuri loomiseks oleks lihtsam kasutada 360° kaamerat, siis vaatetorn on muu külastustaristuga võrreldes erinev ja eraldiseisev objekt ning torni kõrguse tõttu on ainumõeldav selle jäädvustamine drooni abil. Rõuge vallas on väljendatud huvi, et kogu vaatetorni ümbritsev ala (joonis 2.1) oleks tulevikus vaadeldav ja läbitav virtuaalselt ja mitte ainult inimsilmade kõrguselt, vaid ka n-ö linnulennult. Lisaks soovitakse näiteks Linnamäe otsa luua muistse puitlinnuse hologramm-mudelit, kuid selle teostatavus ei ole seni veel täpsemalt läbi mõeldud. [16]

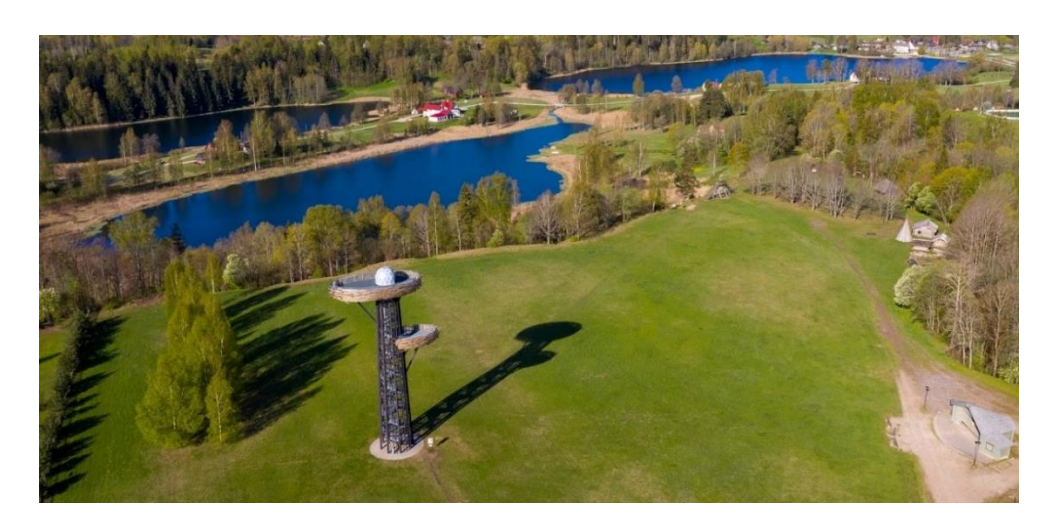

Joonis 2.1 Pesapuu vaatetorni paiknemine ööbikuoru külastusalal. Tornist paremal on Ööbikuorg, muinastalu ja Linnamägi, taamal on Tindiorg, ürgorg ning kolm järve. Foto: Martin Mark

Pesapuu vaatetorni fotogramm-meetrilise mudeli loomine ja virtuaaltuuri katsetamine on valla arendusosakonna jaoks sobiv proovitöö ning oluline sisend tulevikus suurema ala kohta sarnase töö tellimiseks. Sooviga pöörduti lõputöö koostaja poole, et saada ettekujutus töö mahust ja iseloomust ning töö teostamise järel arvamus selle kohta, millistel tingimustel oleks mõni lõputöös kasutatud meetoditest rakendatav turismiteenuste arendamises laiemalt.

Vaatetorni fotogramm-meetriliseks kaardistamiseks saadi vallavalitsuse vahendusel heakskiit ka arhitekt Karmo Tõralt, kes avaldas heameelt selle üle, et tema looming võiks nüüdisaegsete tehniliste lahenduste vahendusel jõuda suurema hulga inimesteni. Arhitektilt saadi luba ka eskiisjooniste (lisa 1 – väljavõte eskiisprojektist) ning vaatetorni ehitusprojekti kasutamiseks töö juures.

## <span id="page-14-0"></span>**2.2 Uurimistööks kasutatud seadmed ning tarkvarad**

#### <span id="page-14-1"></span>**2.2.1 Droon DJI Mavic 2**

Mavic 2 Pro on Hiina tehnoloogiaettevõtte DJI poolt toodetud droon, mis kuulub Mavici droonide seeriasse. Kere poolest on Mavici droonid omavahel sarnased ning kompaktsed ja kokkukäivad. Mavic 2 Pro ja Mavic 2 Zoom on mõlemad 2018. aastal välja antud ning kere poolest identsed, ainsad erinevused nende vahel on gimbal (stabilisaator) ja kaamera. Droon ei ole veekindel, seega ei sobi ta lennutamiseks vihmase ilmaga, ning sobilik töötemperatuur jääb vahemikku -10 °C kuni 40 °C. [17]

Droonil on välja arendatud takistuste vältimise süsteem igas suunas (*Omnidirectional Obstacle Sensing).* See tähendab, et droon suudab tuvastada takistusi nii üles-alla, külgedel kui ka edasi-tagasi suunal.

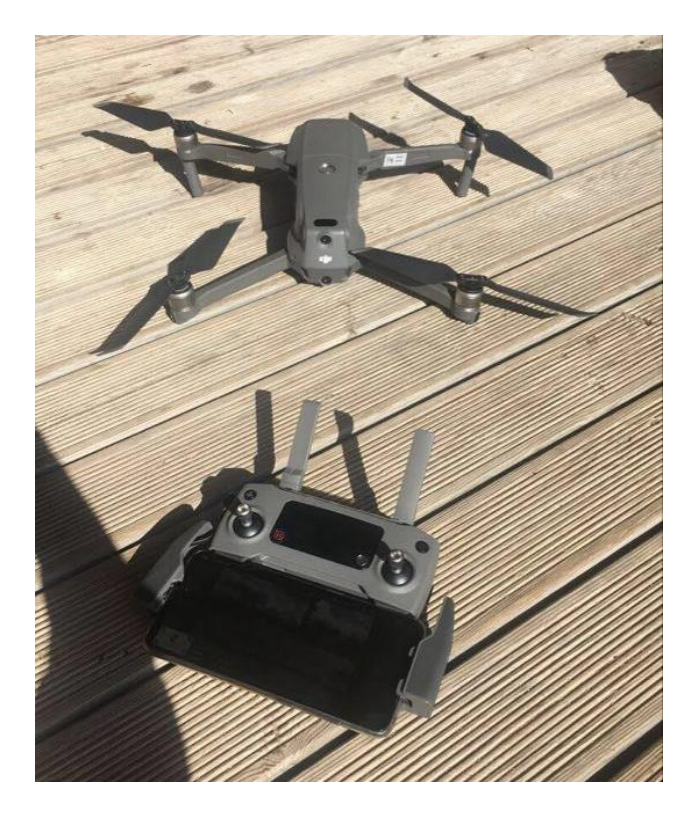

Joonis 2.2 Tööks kasutatud droon Mavic 2 Pro. Autori foto

Mavic 2 Pro valmistamisel kasutatakse intelligentset liitiumpolümeer (LiPo 4S) akut (*Intelligent Flight Battery*), mille maht on 3850 mAh ning mis võimaldab tuulevaikse ilma korral 31 minutit lennuaega. Aku täielikuks laadimiseks kulub umbes 90 minutit. Droon on kaugjuhitav puldi abil, mille maksimaalne edastusulatus on 8 km. Selle LCDekraan võimaldab näha reaalajas andmeid drooni kohta. Puldil on volditavad antennid ning eemaldatavad juhtkangid kompaktsemaks hoiustamiseks, samuti klambrid, mille vahele saab panna väikese kaabliga puldi külge ühendatud nutiseadme (seadme maksimaalne pikkus 160 mm ja paksus 6,5−8,5 mm). Puldil on 3950 mAh aku, mis võimaldab lendamist maksimaalselt 2,5 tundi. Puldi töötemperatuur on 0 °C kuni 40 °C.

Droonil on 20-megapiksline Hassebladi kaamera, millel on pooljuhtstruktuuriga pildisensor, reguleeritav ava vahemikus f/2.8−11, ISO vahemik pildistamisel manuaalrežiimis 100−12 800 ning 28 mm objektiiv (35 mm formaat). Töö teostamiseks kasutatud drooni kaamera täpsemad parameetrid on toodud lisas 2. [18]

#### <span id="page-15-0"></span>**2.2.2 Lennu planeerimisel kasutatud rakendused**

Lendude planeerimisel kasutati samu rakendusi, mida professionaalsed loodus- ja maastikufotograafid oma fotosessioonide kavandamisel. Päikese liikumise kalkuleerimisel oli abiks rakendus nimega Sun Surveyor ning lisaks analüüsiti varjude liikumist rakendusega Shadow Calculator.

#### **SUN SURVEYOR**

Sun Surveyor on rakendus, mille abil on võimalik uurida päikese asendit kindla päeva kindlal kellaajal. See aitab planeerida parimate valgustingimustega aja väljas pildistamiseks, olenevalt sellest, milline on pildistamise eesmärk. Fotogramm-meetrias tuleb detailsuse ja hea fotokvaliteedi saavutamiseks pildistada valgel ajal. Rakendus näitab päikese liikumist ning seda, millal on valge aeg, "sinine tund" ja "kuldne tund", mil valgus väljas on sinakam või õhtuselt kuldset-punakat tooni, mis on parim pigem kunstiliste ja n-ö tavaliste piltide tegemiseks. [19]

#### **SHADOW CALCULATOR**

Shadow Calculatori rakenduses saab vaadelda objektidelt tekkivaid varje olenevalt kellaajast. Rakenduses saab paika panna objekti asukoha kaardil ja objekti mõõtmed, kuupäeva ja kellaaja. Seejärel saab rakenduses vaadelda, mismoodi päikselisel päeval valgus ja varjud objektilt langeks. [20]

Fotogramm-meetrias on parim pildistada pilvise ilmaga, mil varjud ei ole nii teravate piirjoontega, kuid kui siiski olukord nõuab päikeselise ilmaga pildistamist, on võimalik "ennustada" sarnast varjude langemist näiteks erinevatel päevadel ning saada mudel, milles on ka varjud sisse jäänud.

### <span id="page-16-0"></span>**2.2.3 Lennutarkvarad (DJI, DroneDeploy, Pix4D)**

#### **DJI GO 4**

DJI GO 4.0 on DJI enda poolt loodud rakendus, mis ühildub Mavic seeria, Phantom 4 seeria, Matrice seeria, Inspire 2, ja Spark droonidega. Rakendus võimaldab drooni lennuparameetrite seadistamist, kaamerasätete muutmist, takistuste vältimise süsteemi seadistamist ning turvalise lendamise ja maandumise funktsioone. [21]

Rakenduses on olemas ka nn targad lennurežiimid (ingl *Intelligent Flight Modes*), mis võimaldavad drooni automaatselt kindlal teekonnal lennutada ning teatud ajaintervalli järel pilte teha.

Eraldiseisva objekti jäädvustamiseks on olemas POI (ingl *Point of Interest*) režiim, millega saab kindlaksmääratud kiirusel, kõrgusel ja diameetriga lennata lihtsasti mööda ringjoont ümber objekti. Seda režiimi on hea kasutada 3D-mudeli loomiseks, kuna see võimaldab lennata ümber objekti kindlal kaugusel ja ühtlasel kiirusel.

#### **DroneDeploy**

DroneDeploy on rakendus, mis võimaldab eelnevalt plaanida ning automatiseerida droonilendu lennutrajektooril nii, et droon lendab ise vastavalt paika seatud parameetritele. Rakendust saab kasutada nii kaardistamiseks kui ka kindla objekti 3Dmudeli loomiseks. Objekti jäädvustamiseks on rakenduses olemas spetsiaalne *Enhanced 3D* funktsioon. Seda funktsiooni saab kasutada vaid Phantom 4 ja sellest uuemate droonidega. Jäädvustades objekti spetsiaalse 3D funktsiooniga, teeb rakendus pilte mitte vaid ülevalt alla vaid ümber objekti kindla nurga all (antud rakenduses ligi 65 kraadi). Lendu planeerides saab tõmmata objekti ümber kasti ning rakendus annab tagasisidet plaanitud lennu aja, kaetava ala suuruse, vajaminevate akude arvu ja kõrguse kohta. Kaamera on lennu ajal suunatud objekti keskpunkti poole ja kaardistamisel (nii 2D kui ka 3D) on kaamera suunatud maapinnaga risti alla. [22]

#### **Pix4D Capture**

Pix4D Capture on üks Pix4D rakendustest, mis on mõeldud spetsiaalselt kindla objekti või ala jäädvustamiseks, lennu planeerimiseks kaardistamisel ning 3D modelleerimisel. Rakenduses on võimalik valida erinevate lennutrajektooride vahel. Valikus on lennurežiime 2D- kaardistamiseks, 3D mudeldamiseks ning ringjooneline missioon eraldiseisva objekti 3D mudeli loomiseks. Valides režiimid kaardistamiseks, saab kasutaja sättida kaameranurka, panna paika soovitud ülekatte protsentides, lennukõrguse, ala ning drooni kiiruse. Kasutades ringjoonelist missiooni 3D mudeli loomiseks, saab panna paika lennukõrguse, ala, kiiruse ning soovitud nurga kraadides piltide vahel. Droon lendab etteantud parameetrite järgi ise. [23]

#### <span id="page-17-0"></span>**2.2.4 Mudeli töötluseks kasutatud tarkvara Agisoft Metashape**

Fotode põhjal punktipilve loomiseks ning sellest omakorda *mesh*-mudeli tegemiseks kasutati Agisoft Metashape'i (edaspidi Agisoft) tarkvara. Tarkvara võimaldab triangulatsiooni põhimõttel fotogramm-meetriliste mudelite loomist. Agisoft suudab töödelda RGB või multispektraal kaameraga tehtud fotosid ning luua neist punktipilvi,

*mesh*-mudeleid, ortomosaiike ning digitaalseid pinnamudeleid. Fotode töötlemise protsess on suures osas automatiseeritud ning töötluse aeg sõltub suuresti arvuti võimekusest, fotode mahust ja arvust. [24]

Lisaks on Agisoftis mitmeid tööriistu saadud punktipilve, *mesh*-mudeli, ortomosaiigi või digitaalse pinnamudeli järeltöötlemiseks. Rakendus võimaldab kasutajal enda sätitud parameetride järgi või manuaalselt punktipilvi ja mudeleid "puhastada", piirata punktide ja hulknurkade arvu punktipilves või *mesh*-mudelis, klassifitseerida punktipilvi, luua pindadele tekstuuri jpm.

## <span id="page-18-0"></span>**2.3 Praktilise töö metoodika**

Uurimistöö metoodika paikapanekul lähtuti üldistest punktipilve kvaliteeti mõjutavatest teguritest, mis on välja toodud töö teoreetilises osas. Autori sai töö esimest osa luues kinnitust sellele, et senistes töödes ja metoodikates on UAV fotogramm-meetrias kirjeldatud valdavalt suurte maa-alade kaardistamist ja modelleerimist. Üksikute objektide 3D-modelleerimine on levinud pigem lähifotogramm-meetrias ja terrestrilises fotogramm-meetrias, kus objektid on mõõtmetelt väiksemad ja maa pealt kaameraga pildistatavad ning seega on nende puhul lihtsam detailsust saavutada.

Töö eesmärgiks sai luua droonifotode põhjal punktipilv ja *mesh*-mudel Rõuge Pesapuu vaatetornile ning selgitada selle protsessi käigus välja parimad meetodid tornide ja sarnaste objektide jäädvustamiseks. Välitöö eesmärk oli katsetada peatükis 3.2.3 kirjeldatud droonipildistamise tarkvarasid ning nende funktsionaalsusi; samuti proovida erinevaid lennustrateegiaid, et saavutada fotodel optimaalseim ülekate. Ühtlasi soovis töö autor analüüsida ilmastikuolude mõju fotode ja punktipilve kvaliteedile ning leida lahendused probleemidega toimetulekuks.

Saadud fotodega töötamisel ning punktipilve ja sellest omakorda *mesh*'i loomisel Agisofti tarkvaras sai eesmärgiks luua visuaalselt võimalikult tõetruu mudel, mida kaastudeng saaks Unity programmis virtuaaltuuri rakenduse loomisel kasutada. Kogu pildistamise protsessis arvestati kaastudengi nõudmistega mudeli kvaliteedi ja suuruse osas. Kogu töö protsessiskeem on toodud joonisel 2.3.

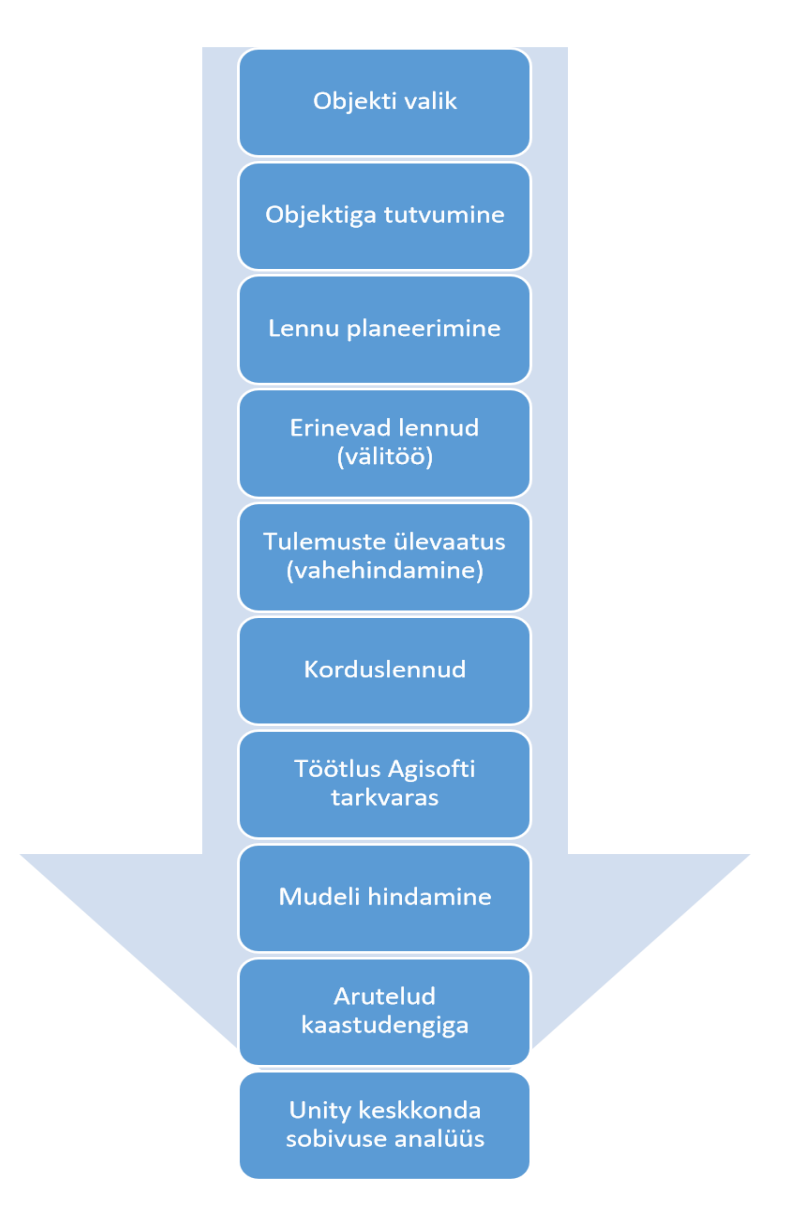

Joonis 2.3 Töö protsessiskeem etappide kaupa. Autori koostatud

## <span id="page-19-0"></span>**2.4 Lennu planeerimine ja välitöö protsess**

Lennupäevade plaanid olid erinevad, sest planeerimisel arvestati iga kord eelmise lennupäeva kogemuste ja tulemustega. Uurimistöö käigus toimusid lennud neljal erineval nädalal septembris ja novembris. Iga nädala järel hinnati saadud fotode kvaliteeti ning prooviti saadud fotokogumeid kasutades teha esialgne punktipilv, et mõista, mida peaks järgmistel lendudel teistmoodi tegema.

Kuna lennupäevade hulk ja aeg olid piiratud, tuli lennud teha valitud kuupäevadel ka siis, kui ilmaolud ideaalse lõpptulemuse saamist ei toetanud. Nii palju kui võimalik, prooviti aegade valimisel arvestada piirkonna ilmaennustustega − lennud planeeriti vähemalt kõigile nendele päevadele, mil oli ennustuse kohaselt sademeteta ilm. Parima valguse saamiseks valiti lendamiseks hommikused ja pärastlõunased ajad (9.00−11.00, 13.00−16.00), mõned lennud tehti ka õhtuti (17.00−20.00).

Esialgu toimusid droonilennud ilma lennuplaanita, et tutvuda drooni ning ümbruskonnaga, lennu planeerimisel arvestati ilmaennustustega vaid sel määral, et vältida vihmast ilma. Hiljem võeti droonilennu planeerimisel kasutusse torni arhitektilt saadud ehitusjoonised, et torni mõõtude järgi panna paika lennu trajektoor. Esmalt prooviti luua lennuplaani Pix4D Capture ning DroneDeploy rakendustes, kus lennu planeerimine on mõnevõrra automaatsem. Samuti tehti plaan DJI GO 4 rakendusega lendamiseks. Lennuplaan nägi ette lennata ringe ühtlasel kiirusel 1−2 m/s ning katsetada võrdluseks ka teisi erinevaid kiirusi. Plaan oli alustada lendamist torni kohalt ning pildistada katsetamiseks DroneDeploy rakendusega, tehes pildid torni ülemisest pesast risti ülevalt alla umbes 35 m kõrguselt. Seejärel oli kavas lennata ringe ümber torni püsival raadiusel. Selleks plaaniti kasutada DJI GO 4 rakenduse *Point of Interest*  funktsiooni, kus tuleb õhus olles määrata lennuraadius ning kiirus. Plaanis oli lasta rakendusel teha pildid automaatselt iga 2−3 sekundi järel.

Raadiuse ja lennukiiruse määramisel lähtuti järgmisest loogikast (näide): ühel ringil on soovitatav teha parima ülekatte saamiseks pilte iga 5−10 kraadi tagant, järelikult peaks ühel ringil saama pilte vahemikus 360:10=36; 360:5=72 ehk 36−72 pilti. Valides aeglase lennukiiruse 1 m/s ning tehes pildi automaatselt iga 2 sekundi järel peaks ühe läbitud ringi pikkus olema minimaalselt 72 meetrit ja lennuaeg 72 sekundit, et saada minimaalselt 36 pilti. 72-meetrine ringjoon tähendaks, et ringi diameeter on 72:∏≈22,92 m, ehk raadius on 22,92:2=11,46 m.

Esialgne plaan oli lennata üks kord ülevalt alla umbes viiel kuni kuuel erineval kõrgusel (jälgides samal ajal jooksvalt vertikaalset ülekatet) ning teha seda püsivalt sama raadiuse juures ehk panna raadius kõrgema pesa pikima läbimõõdu järgi, mis on eskiisijoonise (lisa 3) järgi piirdest piirdeni 12,6 m (pluss puidust sõrestiku osa) ehk ümardatuna 13 m. Kui võtta raadiuseks sellest pool, 6,5 m, ning lisada veel 5 m vahet, saabki raadiuseks umbes 11,5 m, nagu ka eelnevas arvutuskäigu näites välja toodud. Pildistamise plaan oli teha fotod erinevatel kõrgustel alustades torni kohalt liikudes allapoole. Fotod plaaniti teha eri kõrgustel nii 30-, 45- kui ka 60-kraadise nurga alt (lisa 4).

21

Kuna eelneva lennu fotosid oli raske kasutada erinevatel kellaaegadel tehtud fotode valguse ja värvide erisuse pärast ning paljudel fotodel oli ereda päikesevalguse tõttu palju varje, prooviti kolmanda nädala lendude planeerimisel Sun Surveyor ja Shadow Calculator rakendusi. Sun Surveyorit peeti vajalikuks, et saaks hiljem hinnata, kuidas päikese liikumine mõjutab valgustingimusi ning millistel ajavahemikel tehtud tingimustes fotod on piisavalt sarnased, et neist saaks hiljem punktipilve teha. Shadow Calculator rakendust kasutati selleks, et ennustada, milline torni pool kindlal kellaajal varju jääb, kui peaks päikesepaisteline ilm olema.

Lisaks plaaniti kolmanda nädala lennul vähendada raadiust torni tugipostide pildistamisel ning teha üks lend pikemal ja teine veidi lühemal raadiusel, pikem raadius jäeti umbes 11,5 m ja lühem raadius 7 m. Samuti otsustati pesade pildistamisel lennata ümber pesa ka manuaalselt, võttes arvesse selle kuju, kuna ühtlast ringi lennates jäävad pildid ühelt küljelt lähemad ning teiselt kaugemad. Manuaalselt plaaniti lennata ka pesade aluste läheduses, püüdes üles pildistada pimedamaid ja varjus olevaid kohti. Samuti lisati plaani teha tornist ka video, millest vajaduse korral väljavõtteid teha.

Välitöö algas 6. septembril proovilennuga. Droonilennud toimusid pärastlõunasel ajal, ilm oli lendamise ajal muutlik. Osal ajast säras ere päike, osa ajast oli keskmiselt pilves. Kuna esimeseks lennuks polnud plaani valmis mõeldud ning polnud tehtud tutvust ka droonilennutamise rakenduste võimalustega, tehti pildid manuaalselt, üritades saavutada ülekatet ilma täpse metoodikata. Esimesel päeval tehti vaid 109 fotot, lennates ringe neljal erineval kõrgusel teadmata raadiusega. Seejuures tehti mõned fotod ka torni kohalt vaatega risti alla. Pildistamisel kasutati automaatseid kaamerasätteid, st säriaeg, ISO ja ava suurused polnud fikseeritud. Samuti ei lennatud esimesel päeval ka püsival kiirusel ning fotod tehti suvalise kaamera nurgaga.

Teise korra välitöö erines esimesest oluliselt, kuna seekord sai lendamiseks loodud ka lennuplaan. Esmalt katsetati Pix4D Capture rakendust.

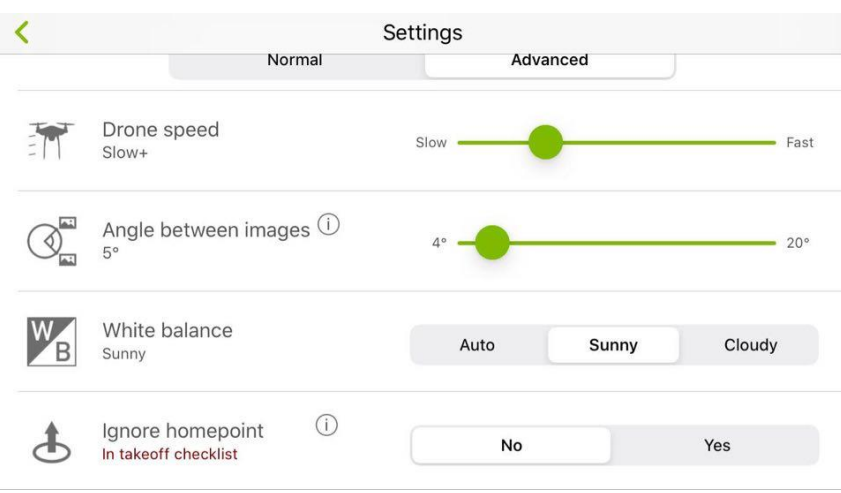

Joonis 2.4. Näide Pix 4D rakenduses valitud sätetest. Ekraanitõmmis

Pix4D rakendust kasutas töö autor vaid korra, kuna rakendus osutus ebastabiilseks. Droon tõusis valitud kõrgusele kuid lendas edasi suunaga valele poole. Droon õnnestus manuaalselt tagasi lennutada, lülitades see puldist spordirežiimile.

Pix4D Capture järel prooviti kohe DroneDeploy lennuplaani, mille järgi lennutati droon 40 m kõrgusele. DroneDeploy rakenduses sai määrata ülekatte protsendi ja lennukiiruse ning panna peale Enhanced 3D funktsiooni. DroneDeploy rakenduses sai määrata ülekatte protsendi ja lennukiiruse ning panna peale Enhanced 3D funktsiooni. Seekord lendas droon õiges suunas, sellest võib järeldada, et drooni vale lennusuund Pix4D Capture rakendusega ei tulenenud valest kalibreerimisest.

DJI GO 4 rakenduses kasutati POI funktsiooni, milleks tuli droon lennutada torni kohale ja fikseerida seal keskpunkt, seejärel lennata soovitud raadiuse võrra ringjoonele ja määrata lennukiirus ning droon hakkas kaamera suunaga keskpunkti poole tegema ringe ümber torni.

Samal päeval prooviti lennata vastavalt eelmises peatükis sätitud plaanile. Lennuplaanis kavandatu erines reaalsusest osaliselt. Näiteks otsustati kohapeal ühelt kõrguselt järgmisele langedes vertikaalne ülekate visuaalselt hinnates ning erinevaid kõrgusi katsetati rohkem kui plaanis oli. Ringe torni ümber prooviti teha erineval kiirusel, kuid eelistati madalamaid kiirusi, peamiselt lennati 1 m/s ning foto tehti iga 2 sekundi tagant, nagu oli plaanitud. Ilm oli teise nädala lendudel valdavalt päikseline ja üpris tuuline, see segas pildistamist päris palju, sest sageli tuli veeta aega oodates, millal päike pilve taha läheb. Teisel nädalal prooviti pilte teha ka õhtuti. Üllatusena süttisid päikeseloojangul torni tuled. Kuna sel õhtul need värvi ei vahetanud, otsustati katsetuseks pildistamine siiski ära teha, et vaadata, kuidas süttinud tuled hiljem mudelisse jääks.

Kolmanda nädala lennul ei erinenud välitingimused oluliselt eelnevast nädalast, endiselt oli probleem liigse päikesevalgusega ja varjudega. Positiivne oli see, et valgustingimused olid eelnevale nädalale piisavalt sarnased, mis võimaldas hiljem erinevate nädalate fotokogumid omavahel mudelisse siduda. Seetõttu prooviti lennata erinevatel kaugustel ja liikuda lähemale kui eelmisel nädalal, et saada lähilendudelt detailsust juurde. Samal nädalal tehti veel ka õhtuseid lende, et proovida ka erinevatel õhtutel sarnastes tingimustes tehtud pilte omavahel mudelisse sobitada.

### <span id="page-23-0"></span>**2.5 Töötluse protsess, töövoog Agisoft Metashape'is**

Agisofti rakendusega töötati Google Remote Desktop kaughalduri vahendusel kooli arvutis. Mudeli töötlusprotsess toimus iga pildistamise järel. Küll aga oli see kohati erinev. Algselt prooviti lihtsalt joondada saadud fotosid ning vaadati, kas on saavutatud piisav ülekate. Erinevate fotokogumike peal katsetati Agisofti tööriistu ning prooviti ka kehvemate fotokogude põhjal mudeleid luua, et teaks, mida edaspidi teisiti teha. Järgnevalt on kirjeldatud peamist töövoogu Agisoftis fotodest *mesh*-mudelini. Näidetena on toodud välja erinevatel etappidel saadud tulemusi.

Mudeli töötlus Agisofti tarkvaras algas fotode importimisega programmi. Seejärel valiti fotode paneelil kõik fotod ning parema hiireklahviga *Analyze Photos*. See funktsioon kalkuleerib fotode kvaliteedi ning hiljem saab fotod kvaliteedi alusel järjestada. Lisaks kvaliteedihinnangule näeb valikus veel fotoandmeid, näiteks ISO, säriaja ja foto suuruse ning fookuskauguse kohta.

Valikust said eemaldatud fotod, mille kvaliteedinäitaja jäi alla 0,5. Tarkvara hindab fotol pikslite servade teravust ning filtreerib välja hägusemad fotod. Samas etapis hinnati fotosid visuaalselt, jättes välja need, millel valgustingimused, värvid ja varjud erinesid teistest või fotod, millele oli jäänud järjestikku mitmele fotole suurem grupp torni külastavaid turiste.

Kuna teise ja kolmanda nädala päevased fotod olid kvaliteedi, valguse ning värvide poolest kõige sarnasemad, sobis neid ka ühes mudelis kasutada. Järgmine samm oli fotode joondamine. Selleks valiti tööriistaribalt *Workflow->Align Photos*. Erinevate fotokogumitega mudelite tegemisel prooviti siin erinevaid väärtusi, kas väga kõrge (ingl *ultra high*), kõrge (ingl *high*) või keskmine (ingl *medium*). Kui väärtus on kõrge, töötab programm originaalsuuruses fotodega, vähendades näitaja keskmisele, väheneb suurus neljakordselt, madalate sätete puhul 16-kordselt [24]. Seejärel joondas programm fotod ning tekkis nende põhjal saadud punktipilv (joonis 2.6).

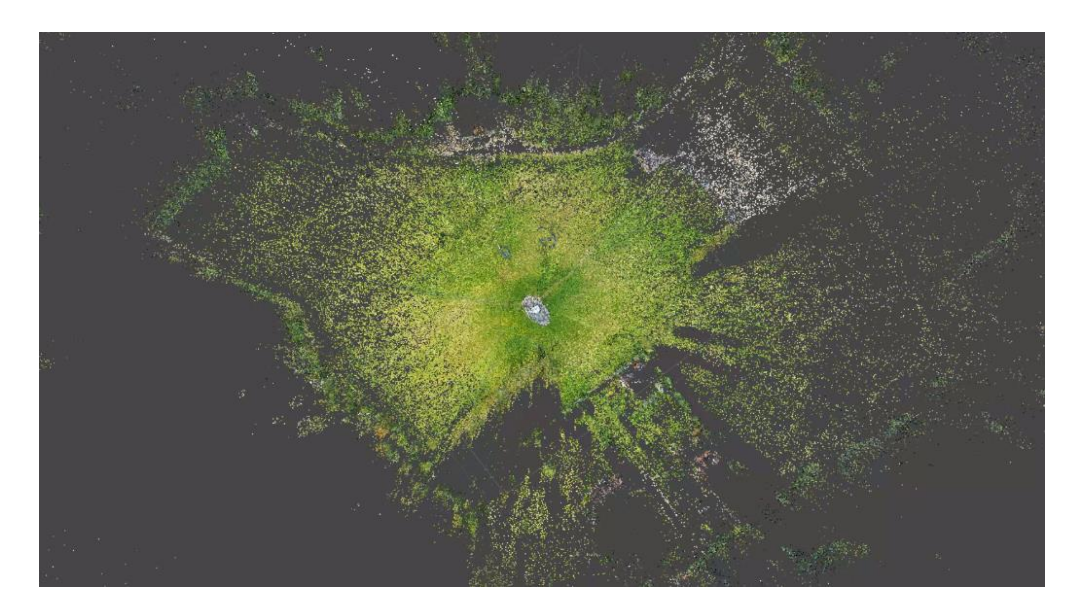

Joonis 2.5 Kõrgete sätetega teise ja kolmanda nädala fotode joondamisel saadud punktpilv kogu muu alaga, mis fotodele jäi. Punktide arv 608 130 ning fotode arv 862. Ekraanitõmmis

Kuna antud rakenduse puhul võttis kaastudeng Unity rakenduse maastiku tegemiseks kasutusele maa-ameti punktipilve, lõigati torni ümbrus mudeli töötlusel välja, et kiirendada töötluse protsessi ning vähendada punktide arvu ja seeläbi faili suurust. Fotode joondamisel võib juhtuda ka, et mõned fotod ei joondu. See võib tuleneda sellest, et valikusse on jäänud mõned ebasobivad pildid. Need saab edaspidisest valikust eemaldada, valides *Disable cameras*.

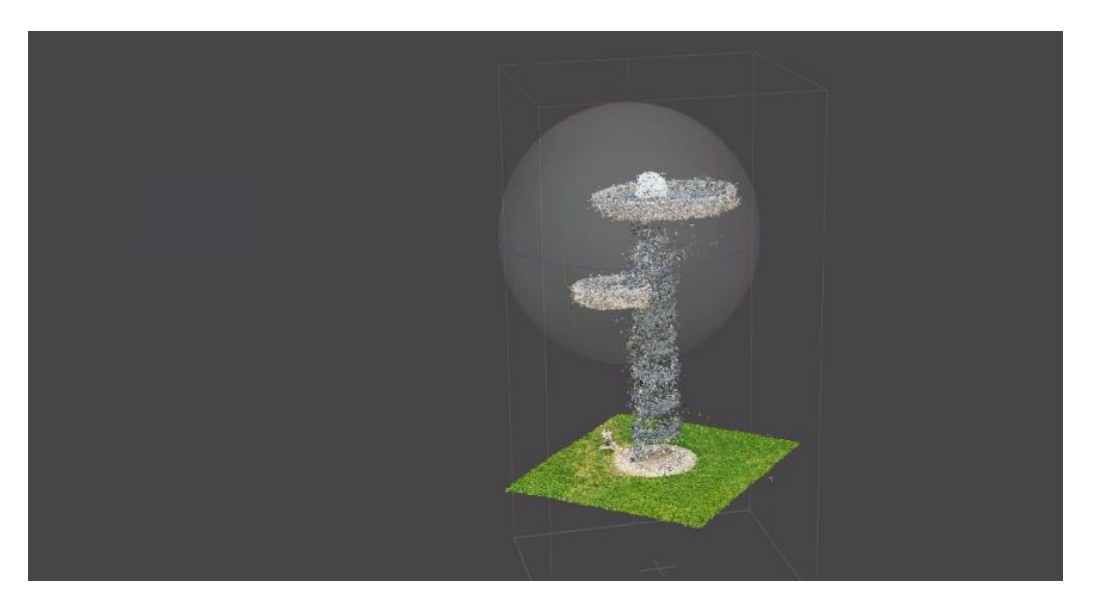

Joonis 2.6. Fotol on kujutatud 122 859 punktist koosnevat punktipilve, mis saadi teise ja kolmanda nädala fotode joondamisel (810 fotot). Ekraanitõmmis

Punktipilve loomisel tekkinud vigaste punktide eemaldamiseks kasutati *Model*->*Gradual Selection* tööriistu. Sealt sai valida *Reprojection Error*, mis eemaldab halvasti joondatud piltidelt tekkinud vigased punktid. Teine võimalus oli *Reconstruction Uncertainty*, millega sai eemaldada punktid, mis tekitasid müra objekti pinnal. Kolmas valik oli *Projection Accuracy*, millega sai eemaldada suuruse tõttu halvasti asetsevad punktid. Osaliselt puhastati punktpilvi ka käsitsi *Select Tool*'iga.

Pärast punktipilve "puhastamist" oli oluline samm optimeerida kaamerad, valides *Optimize Cameras*, mis kalibreerib kaamerad vastavalt hõreda punktipilve punktidele. Seejärel tuli muuta ka punktipilve ümbritseva kasti suurus lõigatud punktipilvele vastavaks. Nende sammude vahele jätmine tekitas probleeme edasises töövoos ja tiheda punktipilve loomisel. Kui kaamerad jäeti samaks kui esimese joondamise järel, tekkis tihe punktipilv kogu alast, mille töötlemine võttis arvutil kaua aega ning oli ajamahukas ja mõttetu, kuna kogu alast tihedat punktipilve vaja polnud.

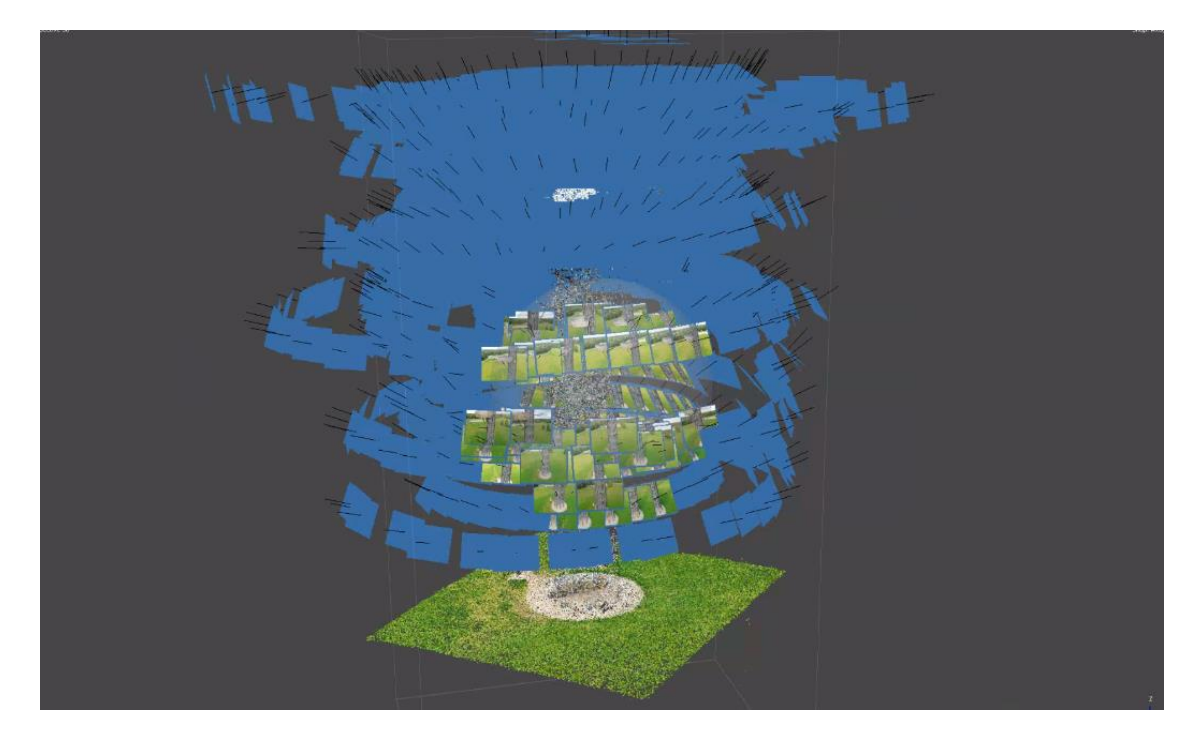

Joonis 2.7. Fotol on näha kaamerate asukohad, kust fotod tehti. Ekraanitõmmis

Tiheda punktipilve loomiseks kasutati *Build Dense Cloud* funktsiooni. Kuna sooviti katsetada maksimaalseid tulemusi, valiti tiheda punktipilve moodustamisel kvaliteediks *Highest* ehk kõige kõrgem. Oluline samm oli siinkohal ka valida *Calculate Point Confidence*. Selle valimisel arvutab programm, mitut sügavuskaarti (ingl *depth maps*) on iga tiheda punktipilve punkti loomisel kasutatud. [24] Selle sammu vahelejätmisel pole võimalik saadud tihedat punktipilve hiljem *Confidence Value* funktsiooni alusel puhastada.

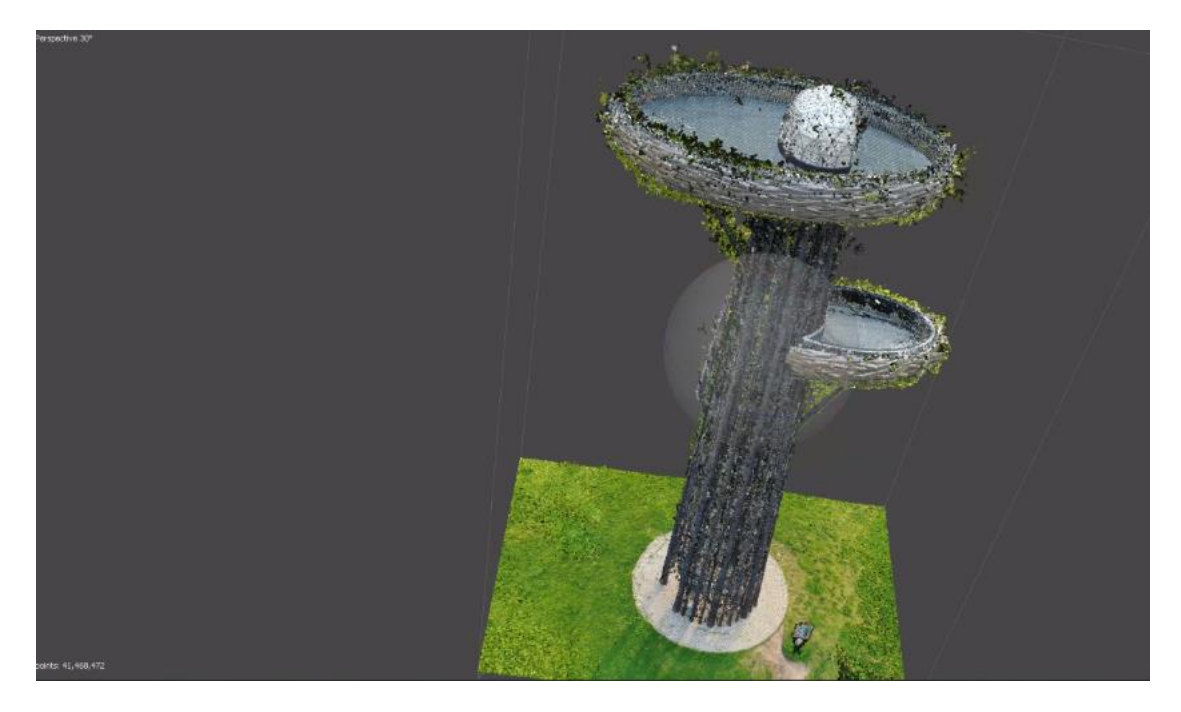

Joonis 2.8. Puhastamata tihe punktipilv, mis koosneb 41 468 472 punktist. Ekraanitõmmis

Joonisel 13 on näha, et punktipilves on tekkinud muru torni pesade põhjade alla, mida põhjustas pesa metallvõrest põhjade läbipaistvus. Selleks, et eemaldada ebasobivaid punkte tihedast punktipilvest, kasutati *Filter by Confidence'*i tööriista.

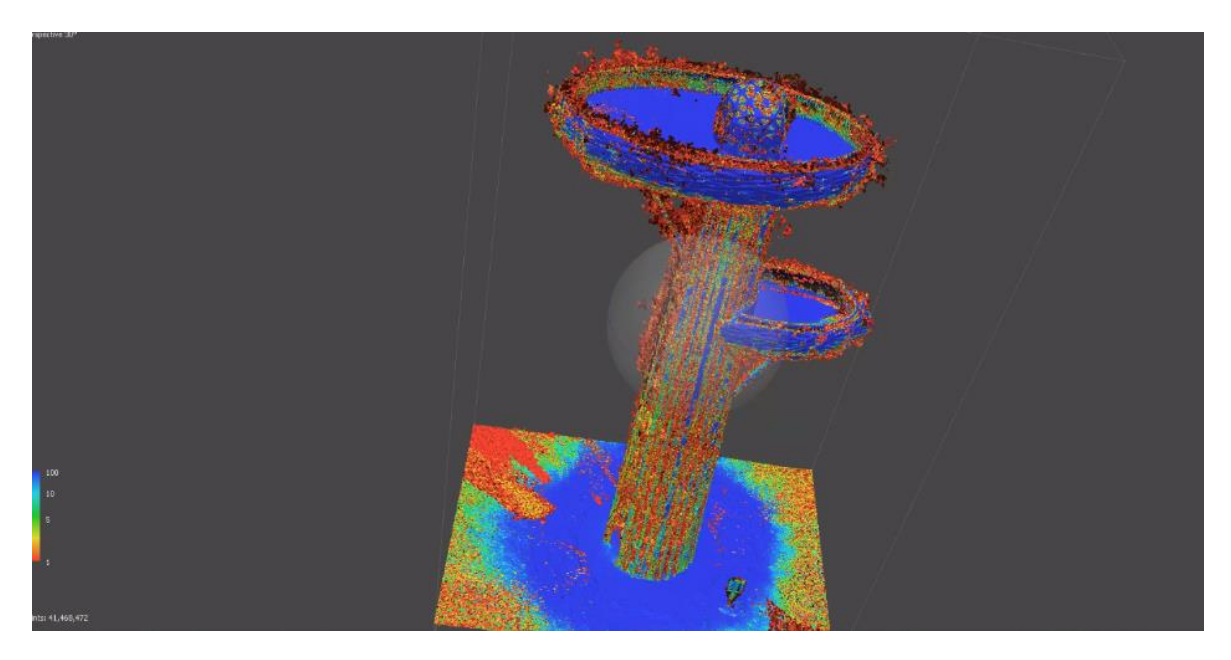

Joonis 2.9. *Filter by Confidence*'i funktsioon. Ekraanitõmmis

Igal punktil tihedas punktipilves on *confidence value* ehk väärtus, mille tarkvara arvutab välja sügavuskaartide (ingl *depth maps*) põhjal ning selle järgi saab punktipilve filtreerida. Vähim väärtus on 0 ning suurim 255. Joonise 2.11 näitel oli esmalt soov välja filtreerida punased ja oranžid punktid, mille väärtus jäi vahemikku 0−2.

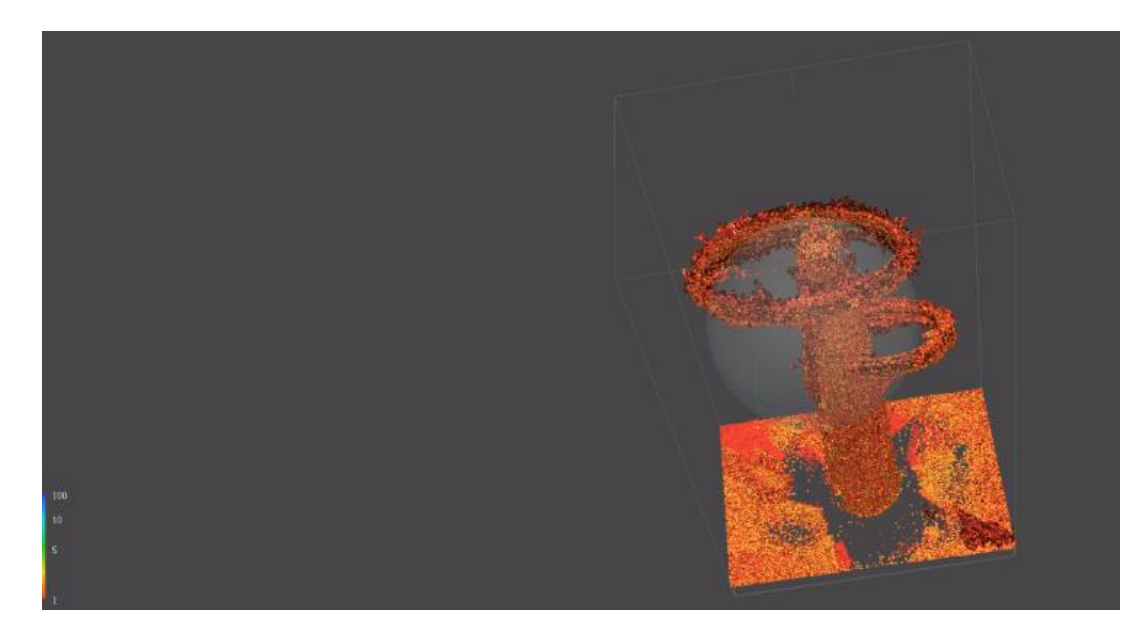

Joonis 2.10. Mudelil on punktid *Confidence value* väärtusega 0−2. Ekraanitõmmis

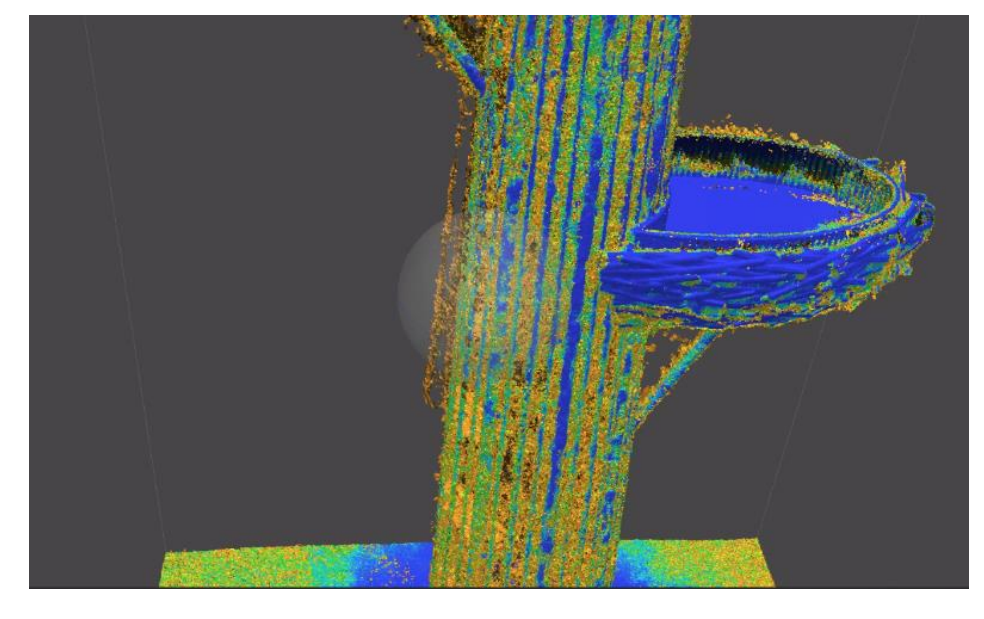

Punased punktid kustutati ning punktipilve vaadeldi uuesti.

Joonis 2.11. Fotol on näha vasakpoolsetele postidele tekkinud tumekollaseid punkte, mis on tornist eemal. Ekraanitõmmis

Kollaste punktide (joonis 2.12) eemaldamiseks seati väärtuste vahemik 0−3 ning selles vahemikus punktid eemaldati. Saadi tulemuseks mudel, mille kõik punktid on vahemikus 3−255 (joonis 2.13).

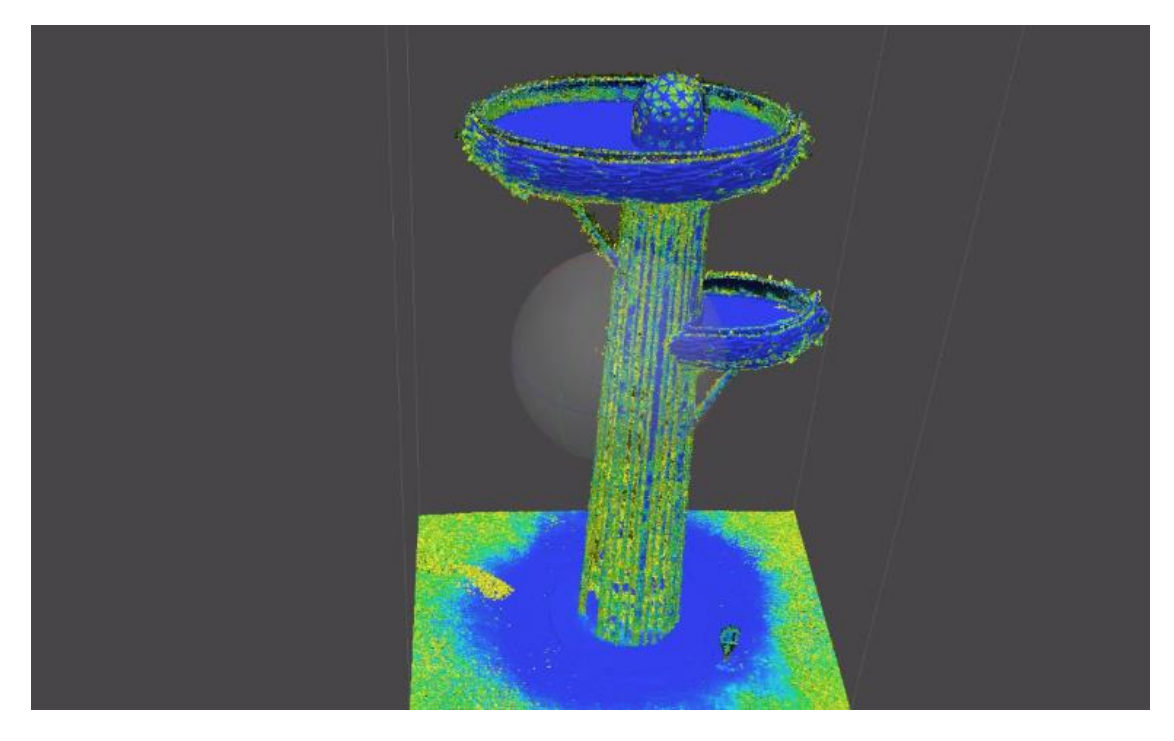

Joonis 2.12. Tulemus, kus kõik punktid on vahemikus 3−255. Suurem osa moonutusi on eemaldatud. Ekraanitõmmis

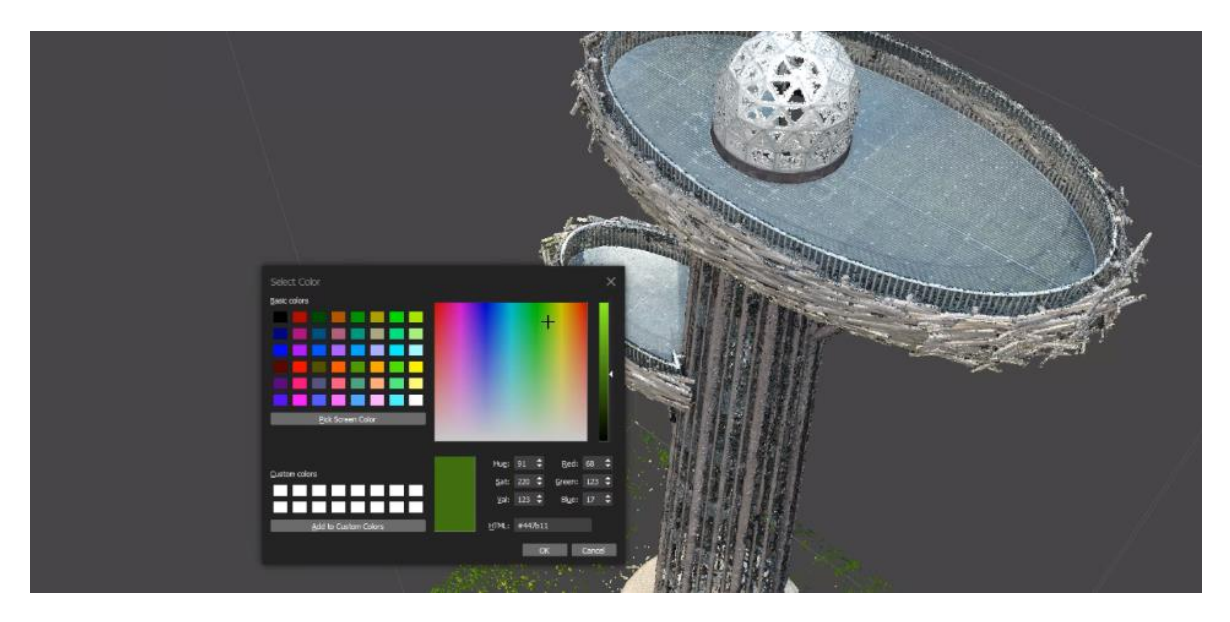

Joonis 2.13. *Select by Color* tööriist Agisoftis. Ekraanitõmmis

Kuna torni põhjale oli pärast filtreerimist jäänud veel rohelisi punkte, kasutati nende välja filtreerimiseks *Select by Color* tööriista (joonis 2.14), mis filtreerib punktid värvikoodi alusel. Punkti värvi sai valida näidatud spektrilt või valida punktipilvelt. Antud juhul prooviti esialgu valida rohelisi punkte punktipilvelt, et programm filtreeriks välja õiged rohelised punktid. Protsessi korrati heledamate ja tumedamate roheliste toonide puhul seni, kuni rohelist enam eriti märgata polnud.

Kui tihe punktipilv puhastatud, sai hakata sellest looma *mesh*-mudelit. Valides *Build Mesh*, avaneb aken erinevate valikutega. Valida saab, millist andmekogu tarkvara mudeli loomiseks kasutab. Kui valida *Dense Cloud*, luuakse mudel samast tihedast punktipilvest. Valides *Depth Maps* kasutab programm fotodelt saadud infot sisendina efektiivsemalt ning mudeli loomine võtab vähem ressurssi. Katsetamiseks said läbi proovitud mõlemad variandid. *Surface Type* alt valiti *Arbitary* (3D) et tulemus oleks kolmemõõtmeline (valida saab ka kõrgusmudeli variandi). *Face Count* valikus saab valida kõrge, keskmise ning madala väärtuse vahel, mis määrab hulknurkade arvu *mesh*-mudelis. Kui *mesh* valmis, saab sellele tekstuuri peale *Build Texture* tööriista kasutades. Tekstuuri lisamine lisab tulemusele realistlikust. Valides *Build Texture'*i alt sisendiks 3D-mudeli mitte fotod, võis saada tekstuuriks ka sellise tulemuse, nagu näha joonisel 2.15.

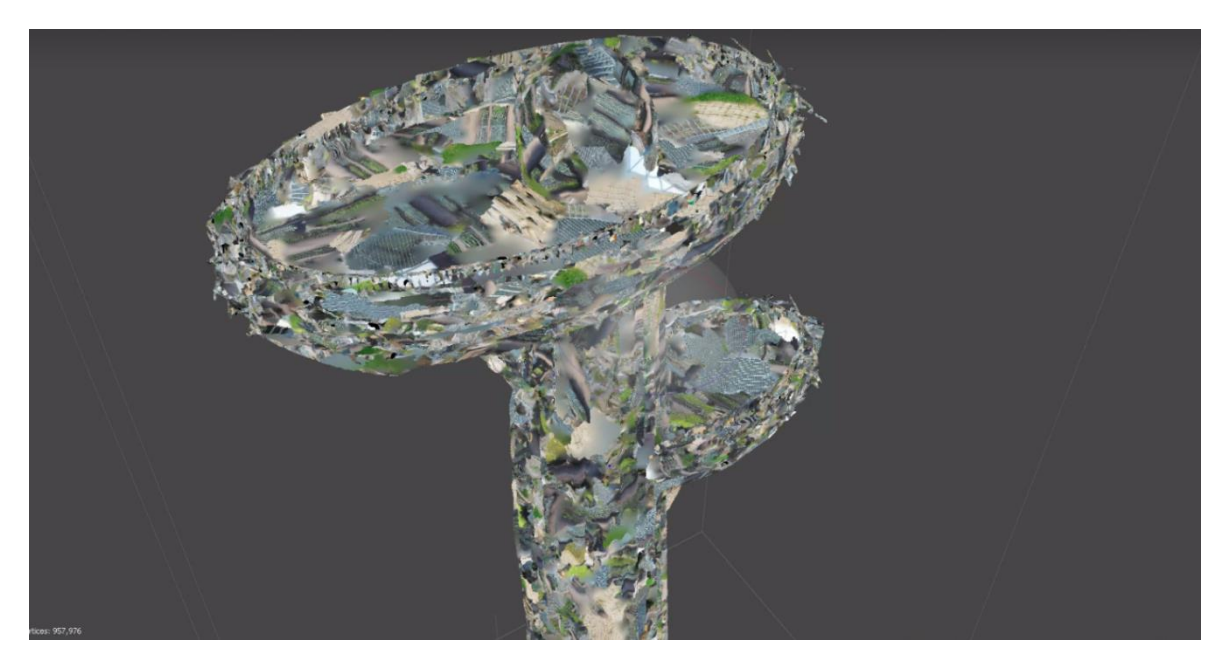

Joonis 2.14. Halvasti moodustunud tekstuur *Build Texture* funktsiooniga. Ekraanitõmmis

Pärast *Filter by Color* tööriistaga punktide eemaldamist saadi tulemus, kus vaatetorni kere torude vahedes ja pesade servadesse jäänud muru oli võimalikult suurel määral eemaldatud. Väga detailset eemaldust programm ei võimalda, seega ei saanud mudel visuaalselt veel päris "puhtaks" (joonis 2.16).

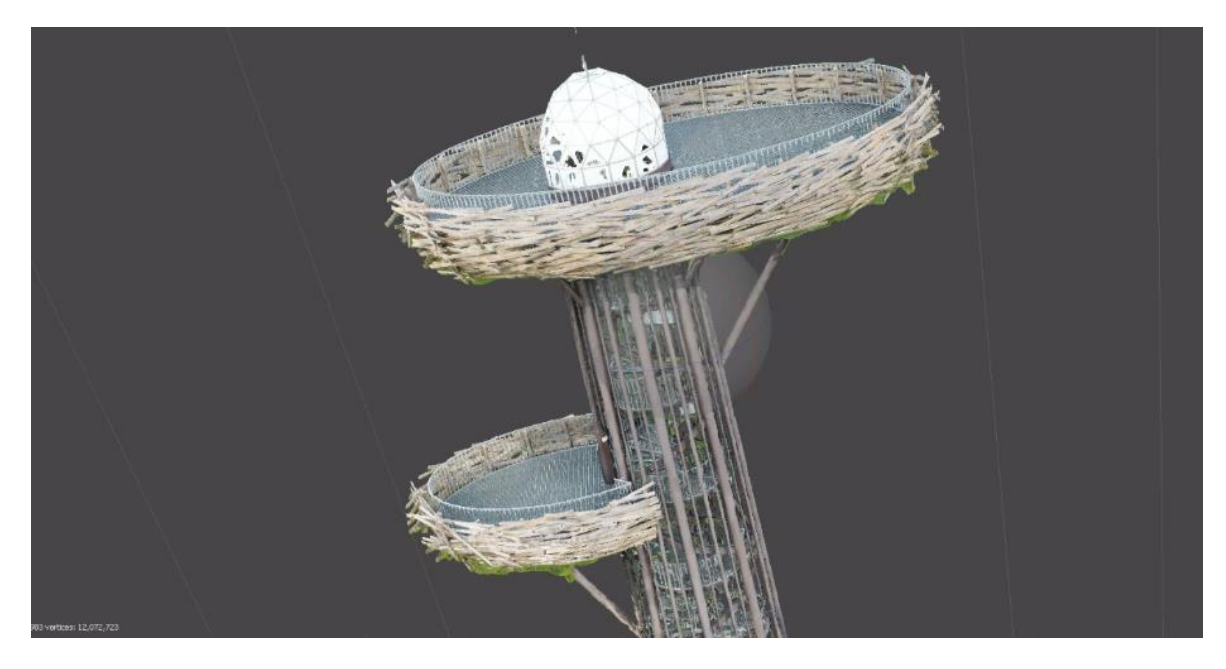

Joonis 2.15. Näide tekstuuriga mudelist, millel on näha veel veidi muru torni põhjal ning "auke" peegelduva muna pinnal. *Face Count'*i väärtus 24 125 983. Ekraanitõmmis

Kuna Unity rakendust tegev kaastudeng soovis, et kolmnurkade arv oleks minimaalne, tuli *Face Count'*i väärtust vähendada. Selleks kasutati *Decimate Mesh* tööriista ning maksimaalseks väärtuseks pandi 2 000 000, mis on enam kui kümme korda madalam enne seda loodud testuuriga mudelist (joonis 2.16). Jooniselt 2.17 on näha, et *Face Count'*i väärtust oluliselt vähendades ei kannatanud visuaali kvaliteet sugugi.

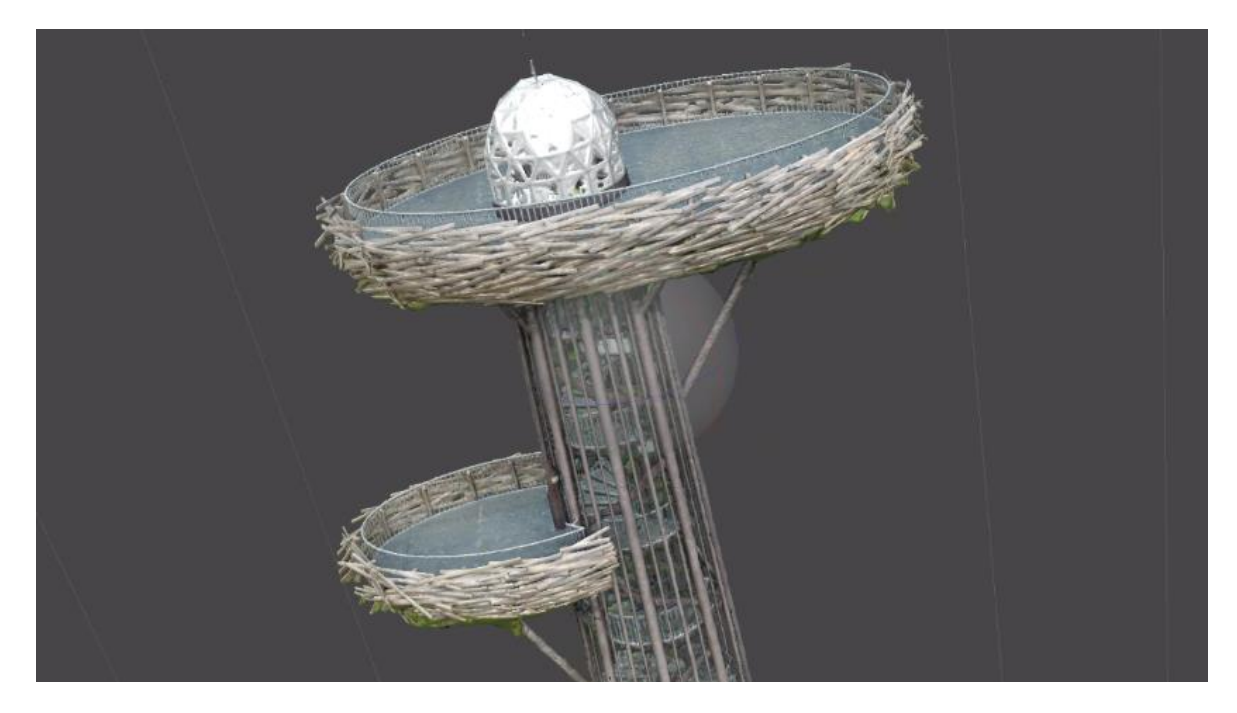

Joonis 2.16. Tulemus maksimaalselt 2 000 000 hulknurga korral. Ekraanitõmmis

# <span id="page-31-0"></span>**3. JÄRELDUSED JA TÖÖ TULEMUSTE VÕRDLUS**

Kolmandas peatükis on kirjeldatud erinevatel tööprotsessi etappidel saadud tulemusi. Võrreldud on erineva ilmaga ja erineval ajal tehtud fotosid ning kirjeldatud nende kvaliteedi mõju punktipilvedele ja *mesh*-mudelitele. Lisaks on kõrvutatud erinevate seadistustega tehtud fotod ning hinnatud nende sobivust punktipilve loomiseks. Seejärel on hinnatud lennuplaani ja lennutrajektoori mõju punktipilvele ning ülekatte saamisele. Viimaseks on analüüsitud töötulemusi Agisofti programmis töötlemise järel.

## <span id="page-31-1"></span>**3.1 Välitingimuste mõju**

Välitööde käigus selgus, et ilmaolud ja pildistamise aeg mängivad lõpptulemuse saamisel suurt rolli. See osutus antud lähifotogramm-meetria projekti puhul ka kõige keerulisemaks probleemiks, kuna ilma valida ei saa. Järgnevalt on tehtud võrdlus erinevate ilmaoludega ja eri aegadel tehtud fotodest. Võrdluses on toodud välja näited erinevatest probleemidest.

### <span id="page-31-2"></span>**3.1.1 Pildistamise aeg**

Piltide kvaliteedi puhul mängis suurt rolli pildistamise aeg. Parima valgusega aja valimiseks kasutati Sun Surveyor ja Shadow Calculator rakendusi. Joonistel 3.1 ja 3.3 on toodud näited erinevatest valgustingimustest 14. septembri pildistamiselt.

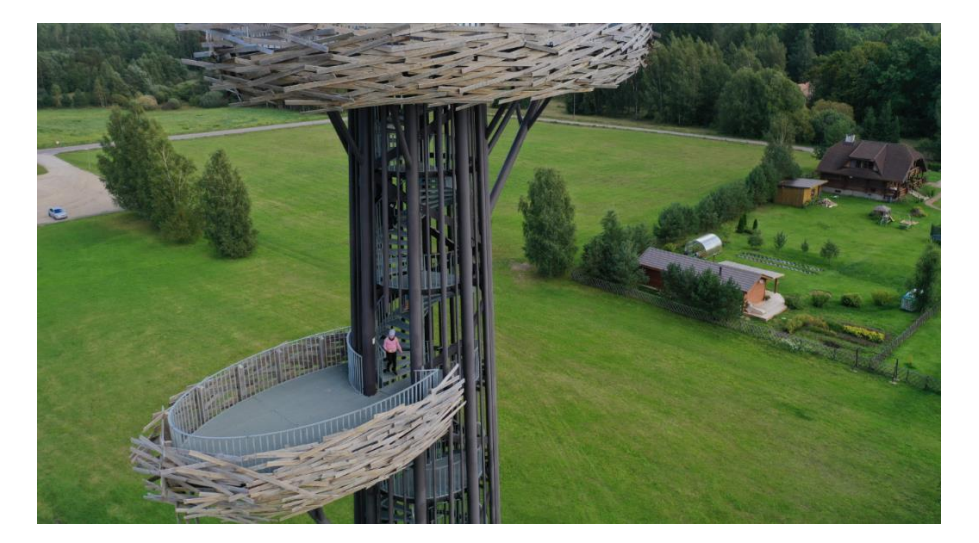

Joonis 3.1 14. september kell 14.56: valgust vähem, kuid endiselt piisavalt. Päikese nurk 203,4˚

Joonisel 3.2 on ekraanitõmmis tarkvarast Sun Surveyor, millega vaadeldi ja analüüsiti ilma. Ja valgusolusid enne pildistamist ning pildistamise ajal.

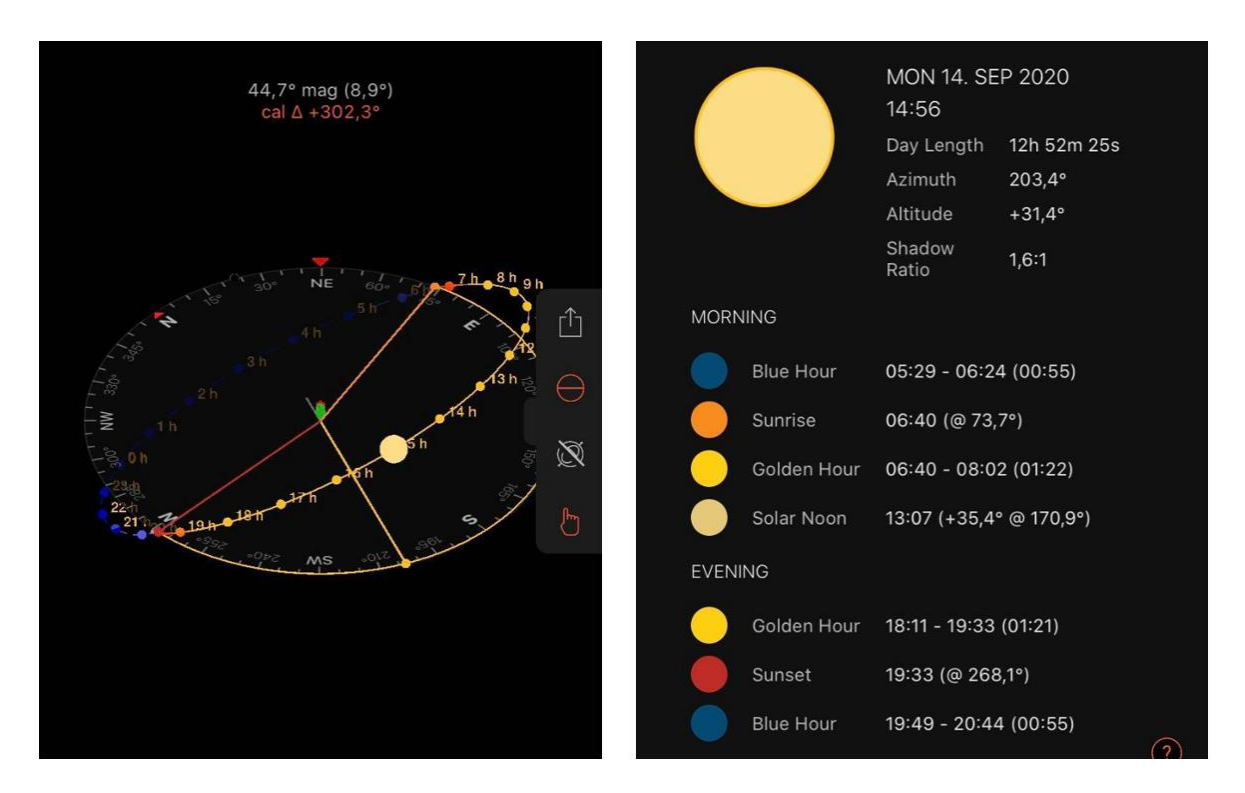

Joonis 3.2 Joonisel on kujutatud erinevaid valgustingimusi ja perioode 14. septembril kell 14.56, mil on tehtud joonisel 3.1 olev foto. Ekraanitõmmis

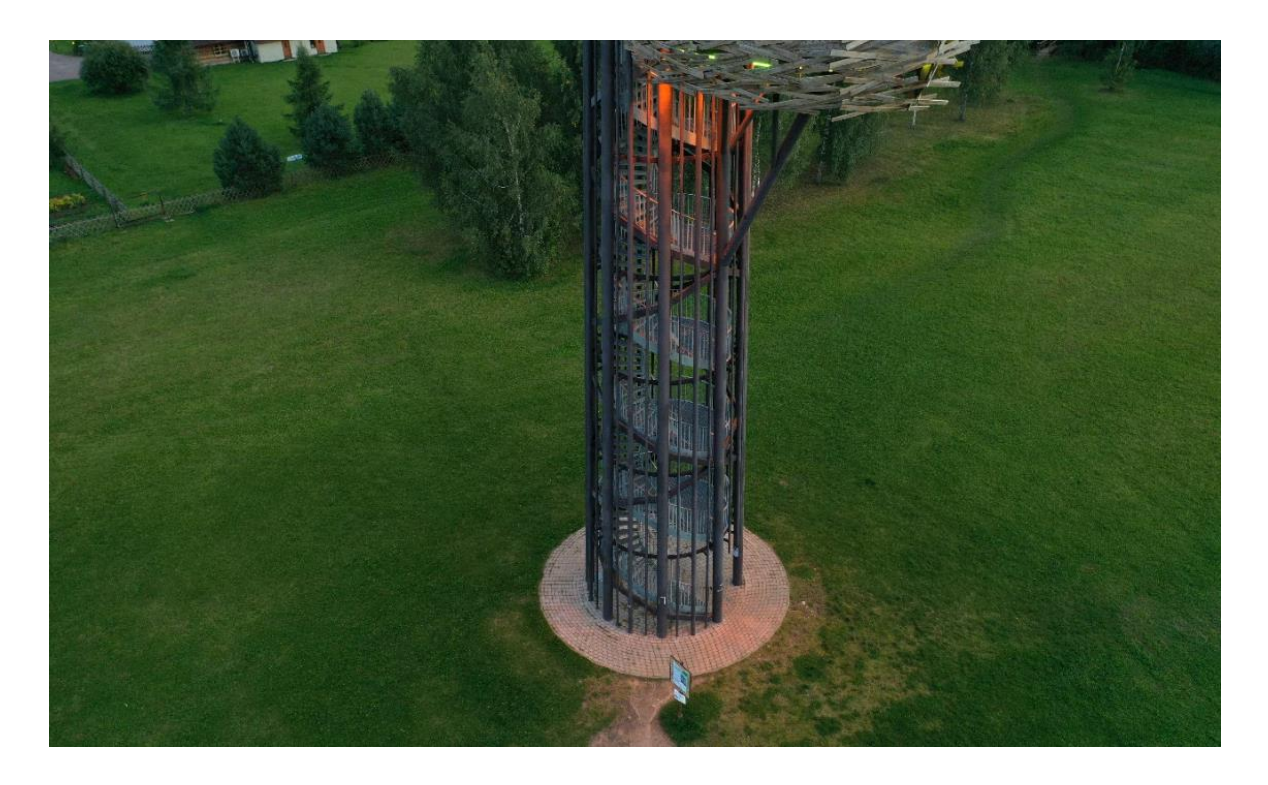

Joonis 3.3. Sama päeva, 14. septembri õhtul kell 19.42 pildistatud foto. Autori foto

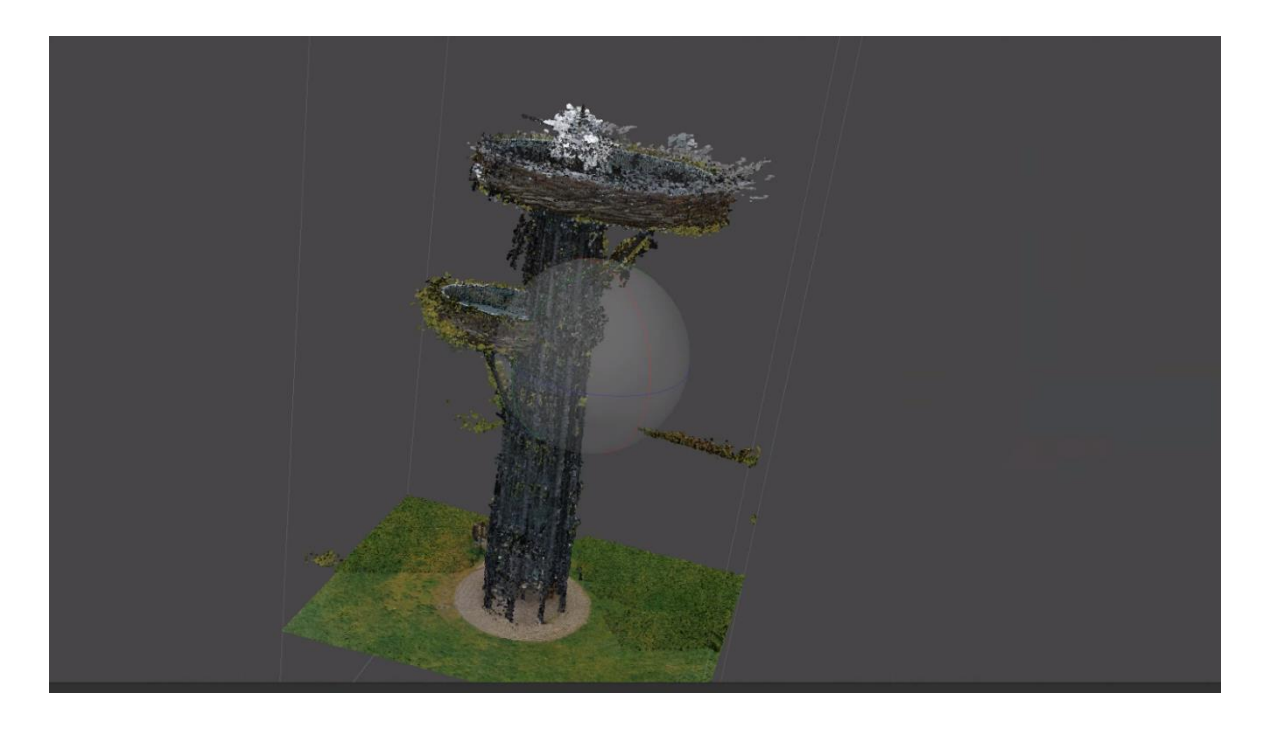

Joonis 3.4. Töötlemata tihe punktipilv õhtustest fotodest. Tulemus on mürane. Ekraanitõmmis

Joonisel 3.4 on näha 14. septembri õhtul tehtud fotodest valminud punktipilv. Mürast tulemust prognoosis autor juba pildistamise ajal, kuid metoodika testimise huvides viidi pildistamine siiski läbi ning loodi sellest punktipilv.

### <span id="page-33-0"></span>**3.1.2 Erinevad ilmaolud**

Kõigil päevastel pildistamistel oli põhiprobleemiks vähene pilvisus. Kuigi pildistamise aeg oli piisava valguse saamiseks sobilik, tekitas ere päikesevalgus varje. Selle tõttu jäi piltidel üks torni pool varju, samuti tekkisid pesade piiretest varjud pesade põrandatele ning postidele. Seega jäid torni tüvepostid fotodel eri tooni. Kuna torni tipus olev kuppel on valgest ja kergelt valgust peegeldavast materjalist, jäi valguse peegeldus ka fotodele. Peegelduste vältimiseks on üks lahendus kasutada polariseerivat filtrit, kuid seda töö autoril kahjuks polnud.

Joonisel 3.5 näeb fotot, mis valmis muutliku pilvisusega päeval. See on piisavalt valgustatud ja detailne, kõrge kvaliteediga. Kui ilm oleks püsinud stabiilselt pilvisena kogu lennu ajal, oleks tulemuseks olnud ühtlase kvaliteediga fotod ning nendest valminud kvaliteetne punktipilv. Joonisel 3.6 on näide sama päeva fotodest valminud *mesh*-mudelist.

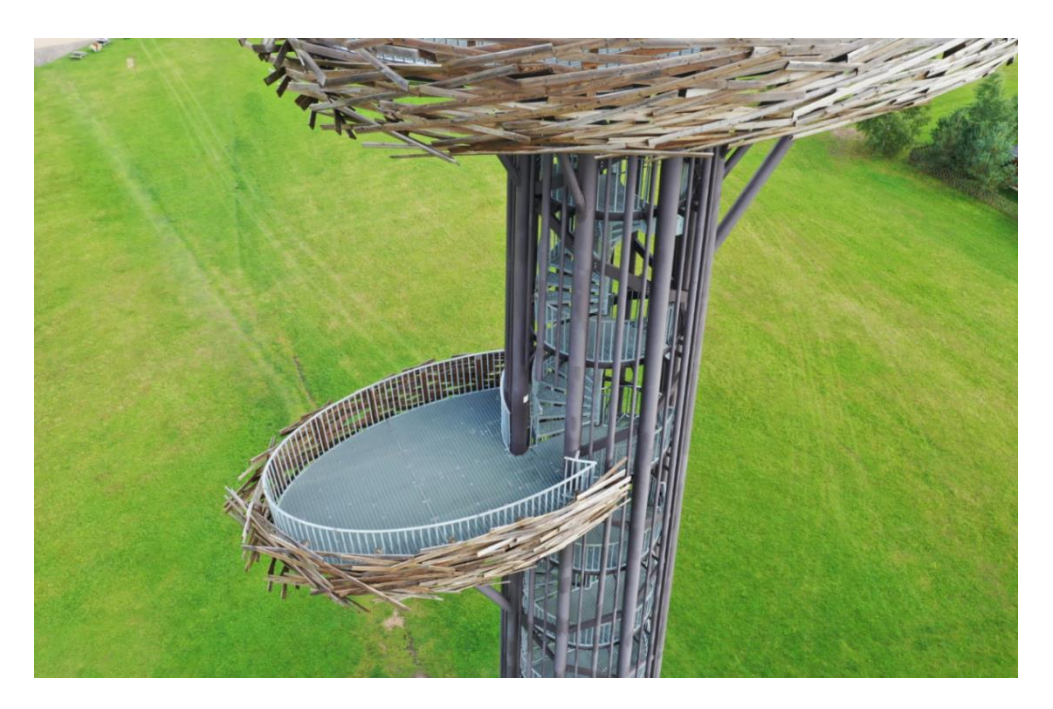

Joonis 3.5. Näide fotost muutuva pilvisusega päeval, kui päike oli pilve taga. Pildil pole päikest ja varje, kuid objekt on siiski piisavalt valgustatud. Autori foto

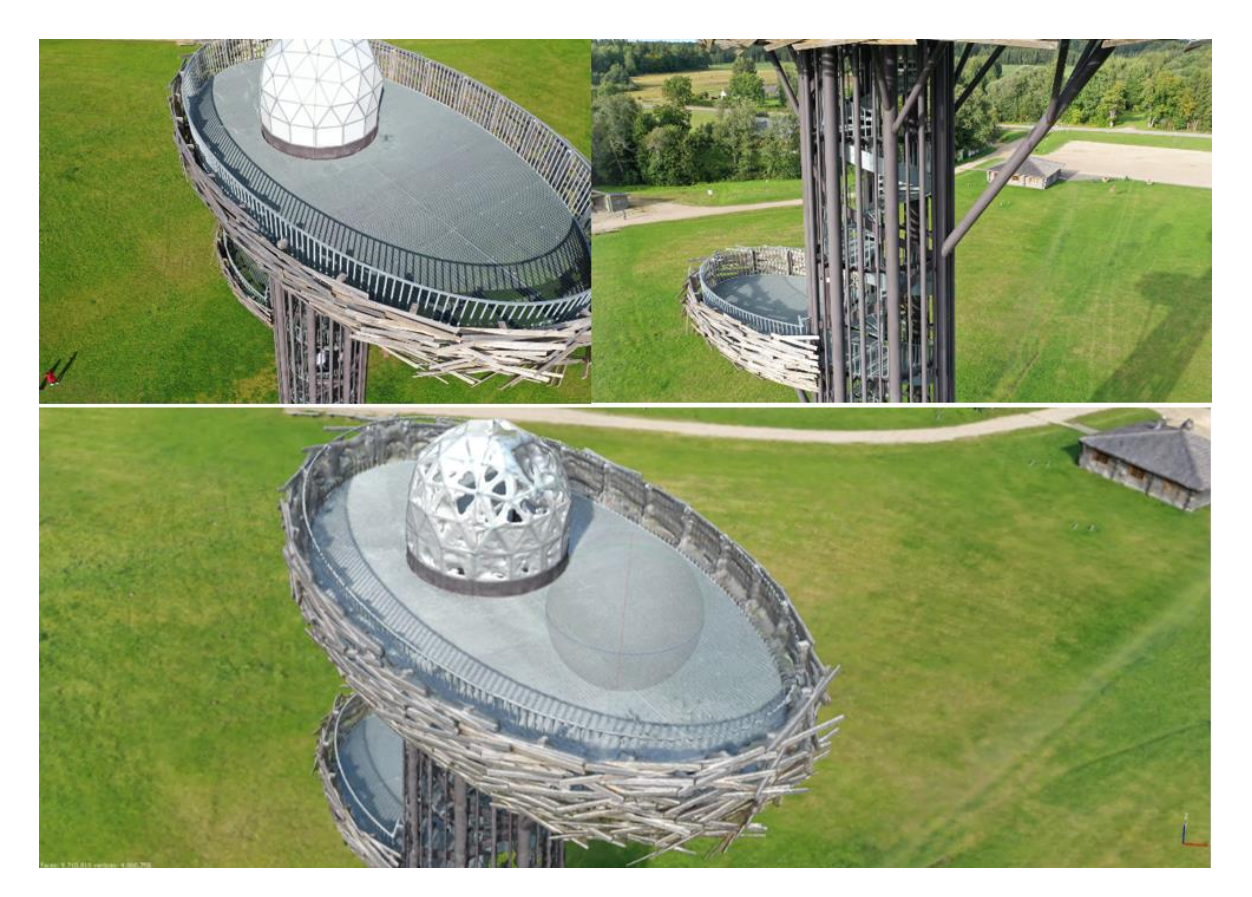

Joonis 3.6 Näide sama päeva fotodest tehtud *mesh*-mudelist. Pildil on näha vaateplatvormi kuplile tekkinud "augud" ning piirete varjud. Ekraanitõmmis

Novembrikuisel pildistamisel oli lisaks vähesele valgusele päeval probleemiks ka udu ja sellest tulnud niiskus, mis kondenseerus kaameral. Udu liikumine torni taustal tekitas segadust hiljem piltide joondamisel (ingl *alignment*), kuna osal fotodest oli objekti taustal mets ja muru ning teistel udu. Lisaks muutusid vaateplatvormide puitdetailide ning torni mattvärvitud metalltorude toon rõske ilma tõttu tumedamateks (joonis 3.7).

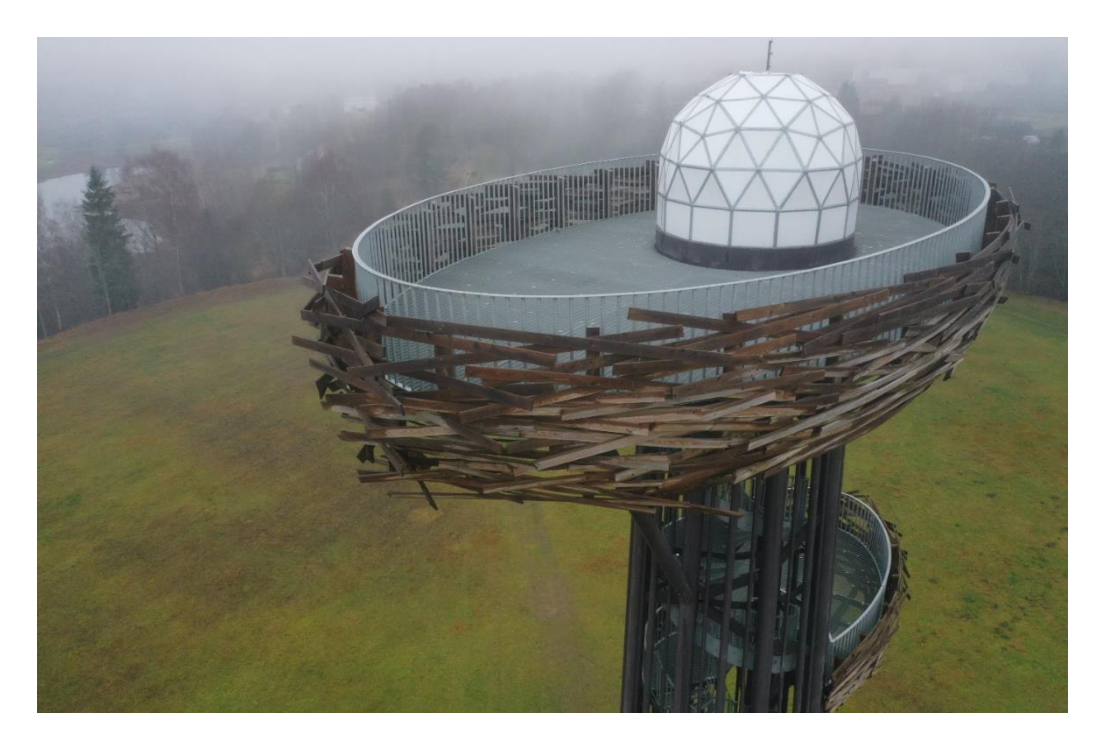

Joonis 3.7. Rõske ilma mõju pildistamise tulemusele: taustal pidevalt liikuv udu ning niiskusest moonutatud värv puitdetailidel ja mati värviga töödeldud metallpindadel. Autori foto

Piisava valguse ja kuiva pilvitu ilma korral said vaatetornist tervikuna kõige parema kvaliteediga fotod ning kõige paremini joondatud punktipilved ja *mesh*-mudelid. Siiski tegi autor järelduse, et torni tipus oleva kupli pildistamisel oli tulemus parem hämara või pilves ilmaga, kuna siis ei tekkinud peegeldust. Samuti joonistusid rõske ilmaga paremini välja puitlippidest piirded − nende tekstuur jäi fotodel mõneti detailsem ja huvitavam.

## <span id="page-35-0"></span>**3.2 Pärast töötlust saadud tulemused**

Mudeli töötlemisel selgus erinevate fotokogumite kvaliteet. Mõningatel juhtudel, näiteks õhtusel ajal halva valguse korral pildistatud fotode puhul, ei saanud ka töötlusel suurt päästa, kuna programm ei suutnud joondada pimedaid halvema kvaliteediga fotosid.

Pesade kohal tehtud piltidest võis saada peaaegu rahuldava tulemuse, kuna valgust oli veidi rohkem, kuid probleemid tekkisid postide fotode joondamisel (joonis 3.8).

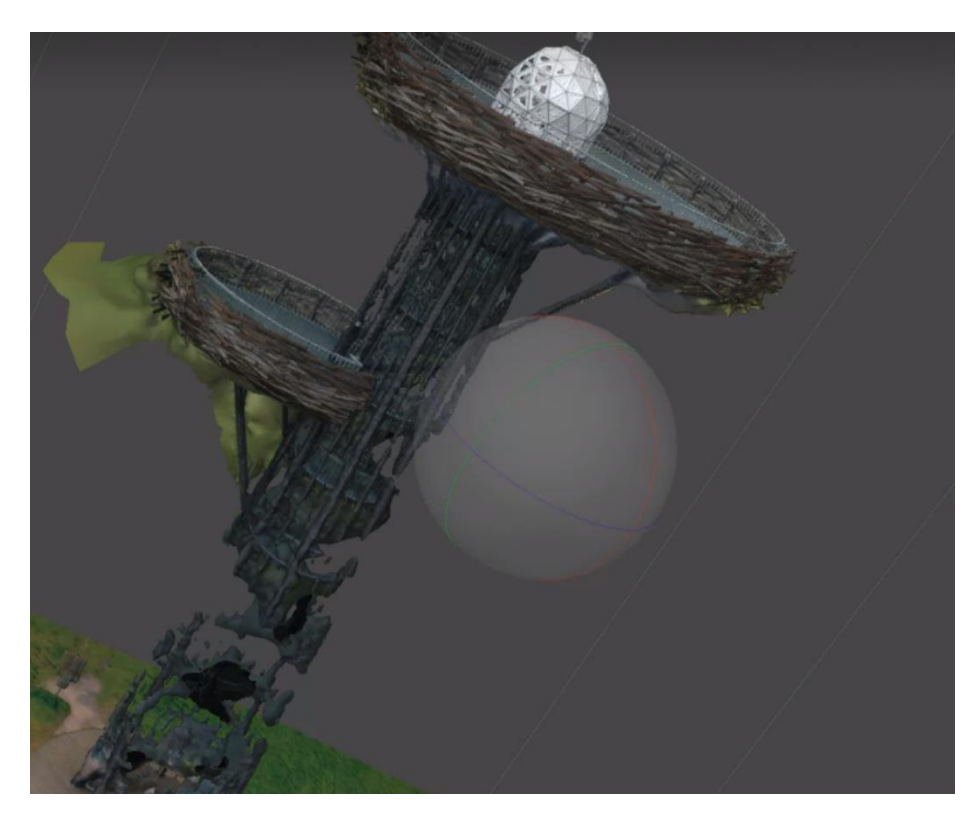

Joonis 3.8. Kiire *mesh*-mudel hõredast punktipilvest. Fotol katkendlik torni jalg, mis tuleneb fotode vähesest valgustatusest. Ekraanitõmmis

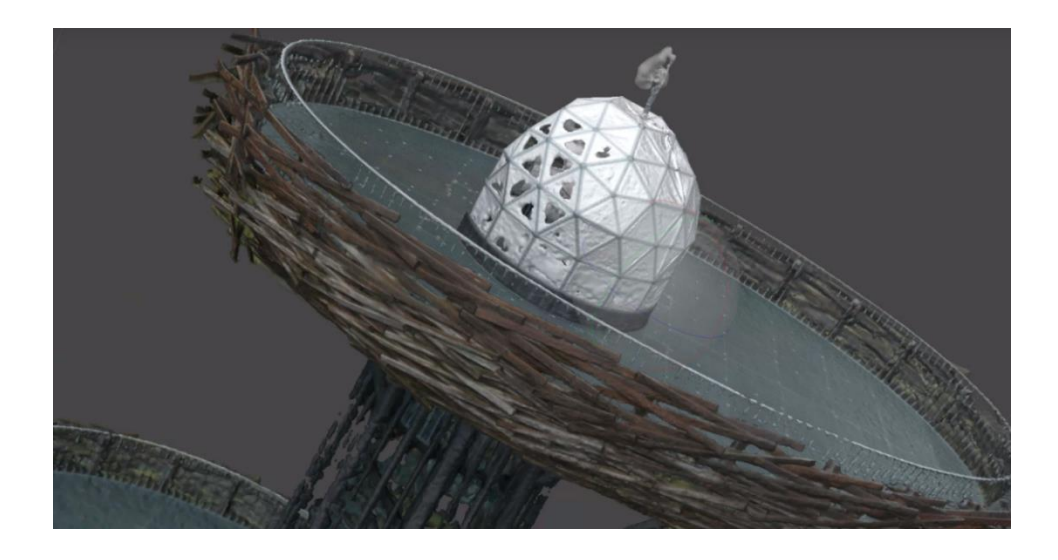

Joonis 3.9. Kiire *mesh*-mudel lähivaates. Ekraanitõmmis

Joonisel 3.9 on näha kiire *mesh*-mudel lähemalt vaadates. Puidust lippide tekstuur jäi visuaalselt võrdlemisi hea ning realistlik, kuna objekti detailsus, ning elementide erisus võimaldas programmil paremat joondamist. Torni postide puhul, mis kõik on samasugused, see nii hästi ei läinud.

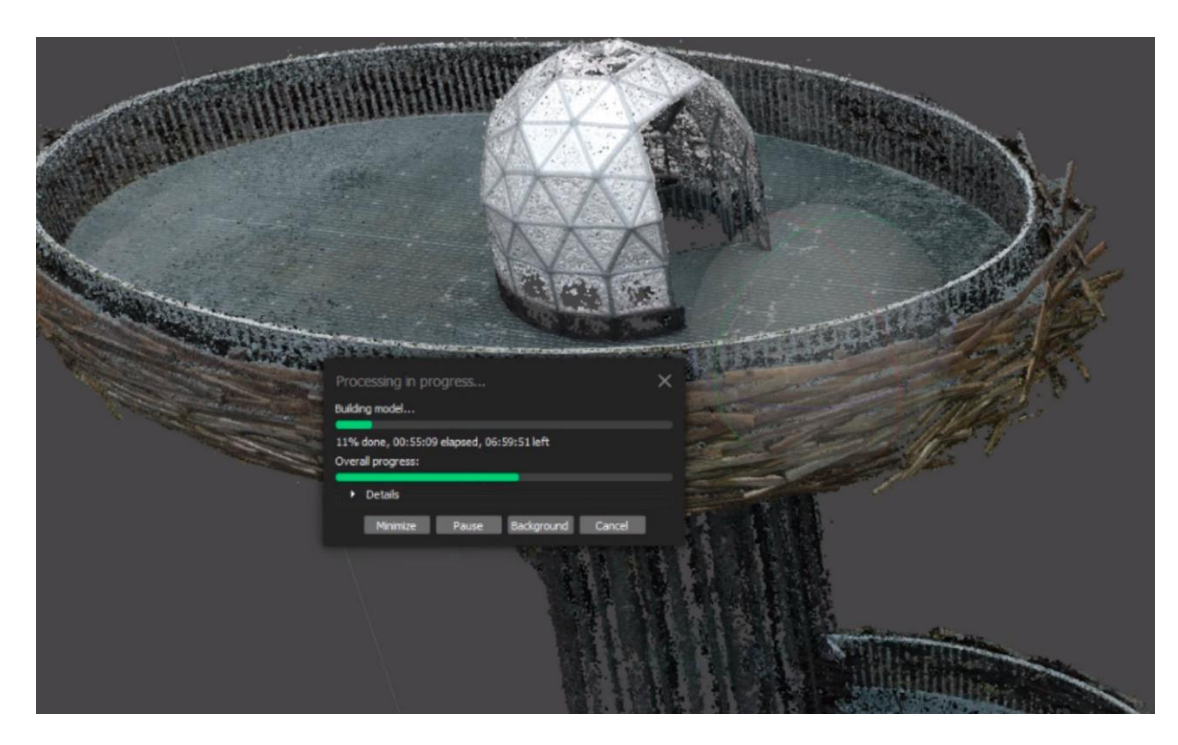

Joonis 3.10. Tihe punktipilv õhtustest fotodest. Ekraanitõmmis

Päevaste piltide puhul raskendasid töötlemist muutlikud ilmaolud fotodel, seega oli vaja teha rohkem fotode sorteerimist. Välja said arvatud kõik pildid, mis olid ülevalgustatud, millel olid pikad varjud, udu või mis mingil muul põhjusel olid hägused või ebakvaliteetsed. Päevastele fotodele sattus ka inimesi ning kui inimesed piisavalt kaua ühe koha peal seisid, jäid nemadki mudelisse. Punktipilves olevad punased punktid on tekkinud punase jopega naise sattumisest mitmele järjestikusele pildile. Tiheda külastatavusega tuleb turismiobjekte pildistades arvestada.

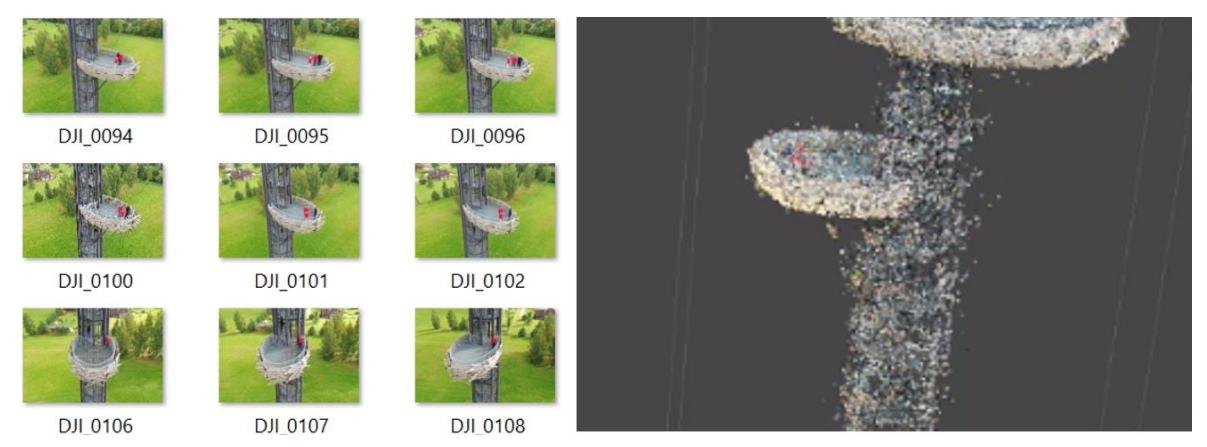

Joonis 3.11 Punase jopiga inimene on jäänud mitmele pildile ning seetõttu nähtavaks ka punktipilves

Lõplikuks valikuks osutus päevaseid fotosid kombineerides saadud *mesh*-mudel (joonis 3.12), selle töötlusprotsessi on kirjeldatud peatükis 2.6. Võrreldes eelnevate näidetega on lõplikus mudelis torni jalg küll veidi puudulikult, kuid siiski välja joonistunud, ning töötluse käigus lahendati suuremad probleemid seoses punktide kehva paiknemisega. Mudeli suurust optimeeriti vähendades hulknurkade arvu mudelis, mis võimaldas lõpuks objekti viimise torni rakendusse (joonis 3.13).

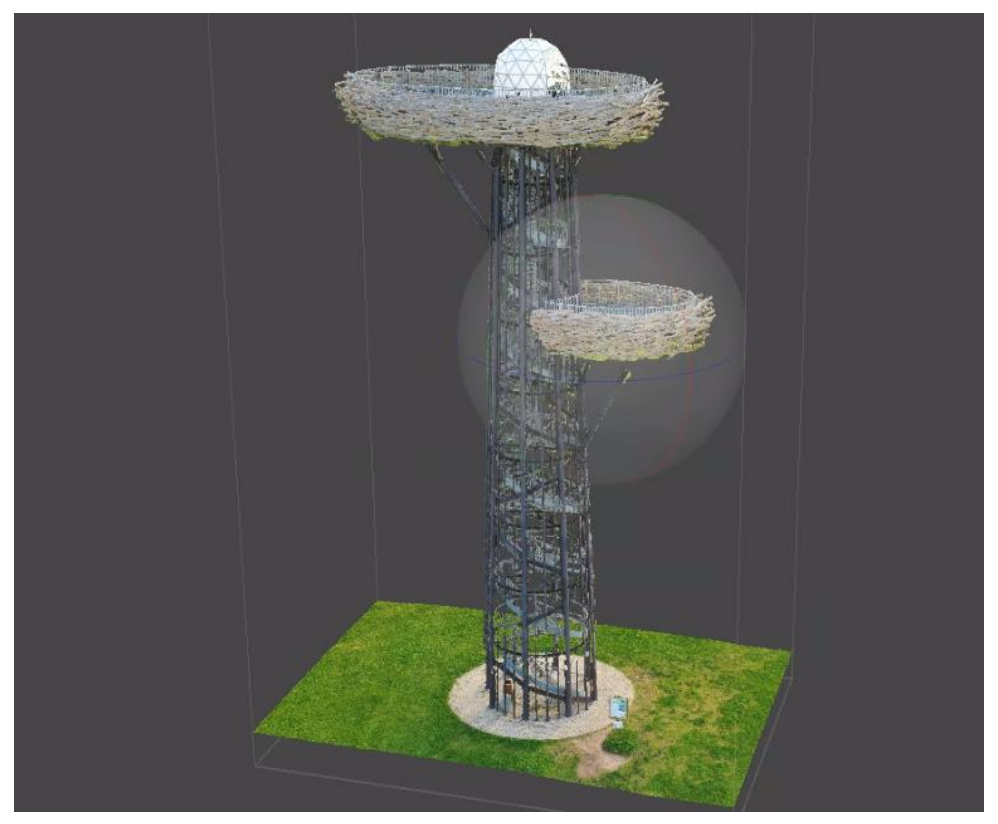

Joonis 3.12 *Mesh-*mudel päevastest piltidest, kasutades peatükis 3.6 kirjeldatud metoodikaid. Ekraanitõmmis

# <span id="page-39-0"></span>**4. ANALÜÜS**

Antud praktiline uurimistöö täitis oma eesmärki selles osas, et torni mudel sai valmis ning rakendusse sisse viidud. Tööprotsess sai dokumenteeritud, selle põhjal saab hinnata tulemusi ning leida põhjuseid probleemidele.

Peamised vead lõpptulemuses on augud kuplis, mida põhjustas valguse peegeldumine kupli pinnalt. Selliseid vigu saaks parandada polariseeriva filtri kasutamisega pildistamisel ja *mesh*-i töötlemise programmide abil, kuid antud töö puhul protsessiga sinnamaani ei jõutud ning seda ei käsitleta. Teine probleem tekkis torni postide konstrueerimisel tarkvaras − kuna tegu on identsete peente torudega, oli nende joondamine keerukam. Nende pildistamisel oleks võinud kasutada markereid. Kolmas torni iseärasustest sõltuv probleem oli tema sõrestikuline ehitus. Kuna pesade ja korruste põrandateks on metallist võred ning ka torni jalg pole üks monoliitne silinder, vaid koosneb mitmest torust, joondus neist läbi nähtav muru mudelis torni külge. Ainuke lahendus sellega toime tulla oli punktide filtreerimine järeltöötlusel. Selle muutis suhteliselt lihtsaks asjaolu, et mururohelist värvi detaile tornil ei ole.

Kuna mudel sai loodud virtuaaltuuri rakenduse tarbeks, kus hetkel polnud eesmärgiks vaatetorni mõõtmete detailne kirjeldamine, pole praeguses töös hinnatud mudeli mõõtetäpsusi. Põhirõhk jäi mudeli visuaalsele hindamisele, selles osas aitasid torni arhitekti käest saadud eskiisijoonised ning fotod tornist.

Töö tulemus sõltus palju ajalistest piirangutest ning töökeskkonnast. Kuna tegu oli väliobjektiga, mis asus töö tegija praegusest elukohast eemal, pildistamiseks päevasel ajal olid valikus vaid nädalavahetused ning vähesed vabad päevad, polnud valikut ilma osas − pildistamised toimusid ka siis, kui ilmaolud olid vajalikele vastupidised ning saadud andmekogudega tuli mudel valmis teha. Kuna töö autori enda arvuti võimekus ei lasknud tööd oma arvutis teha, tehti töö valdavalt Remote Desktop'i vahendusel kooli arvutis, mis pole ka niisuguse graafilise töö puhul parim variant, kuna pilt võiks olla võimalikult suur ja selge ning edastus kiire, aga ka nii saab.

Töö autori hinnangul vajaks antud uurimistöö metoodikaid arvesse võttes rohkem aega; paremates oludes pildistades ning põhjalikumalt töödeldes oleks tulemus oluliselt parem. Kui Rõuge vald on pärast antud tööga tutvumist Ööbikuoru külastusala virtuaaltuurist endiselt huvitatud, siis oleks töö autor huvitatud fotogramm-meetriliste mudelite koostamisest ka teiste objektide peal, näiteks muinasmaja hoone.

40

# <span id="page-40-0"></span>**KOKKUVÕTE**

Lõputöö tulemusena valmis fotogramm-meetriline *mesh-*mudel Rõuge Pesapuu vaatetornile. Töö käigus uuriti välja senised meetodid fotogramm-meetrilise mudeli loomiseks ning rakendati saadud teadmisi tööprotsessis. Praktiline tööprotsess koosnes lennu planeerimisest, erinevatel aegadel tehtud droonilendudest ning mudeli töötlusest.

Autor kirjeldas töös erinevatel etappidel saadud tulemusi, tegi järeldusi ning pakkus välja lahendusi probleemidest üle saamiseks. Töös on välja toodud objekti ehituslike eripärade mõju lõpptulemusele, näiteks pildistamisel vaateplatvormide varju jäänud osades ilmneb auke, torni kuplit peegelduv valgus põhjustab auke ning vaateplatvormide põrandatest ja torni torude vahedest läbi paistev muru jäi mudelis torni külge. Mõne torni iseärasustest tekkinud probleemi lahendamiseks katsetati töötlemisel erinevaid Agisoft Metashape rakenduse tööriistu, muudeti nädalate jooksul lendude aegu ja metoodikat, mõned tekkinud probleemid jäid veel lahtiseks.

Töös on kirjeldatud etappide vahetulemusi, kasutatud vahendeid ja rakendusi ning tutvustatud funktsioone, mida autor iga mudeli tegemisel kasutas. Kuna mudel loodi virtuaalsesse rakendusse eesmärgiga saavutada esteetiliselt võimalikult realistlik tulemus, on tööd analüüsitud visuaalselt hinnates. Antud töö puhul üritati optimeerida ka mudeli mahtu, proovides jätta *mesh-*mudeli hulknurkade arvu võimalikult väikseks selliselt, et visuaalselt säiliks võimalikult detailne tulemus. Nii sai kaastudeng tõsta mudeli hiljem Unitys loodud rakendusse.

Töö vahetulemusi analüüsisid tudengid ka ühiselt ning selle kõigus anti sisendit üksteise töödele. Lõppmudeli valimine virtuaalsesse rakendusse tehti ühiselt arutades. Mõlemad autorid on töö lõpptulemusega rahul ja näevad potensiaali ka edasiarenduseks.

Põhilised puudused on autori hinnangul seotud töö tegemise aja ja meetodite valikuga. Näiteks arvab autor, et droonipildistamised said piiratud aja tõttu tehtud kehvades ilmaoludes ning parema tulemuse saamiseks tuleks protsessi korrata pikema aja vältel, et tõenäosus headeks pildistamisoludeks oleks suurem. Lisaks arvab tudeng, et töötlus arvuti kaugtöölaua vahendusel raskendas ja aeglustas veidi töötlusprotsessi.

Edaspidi kavatseb tudeng proovida veel ka teisi tarkvarasid ning leida lahendusi ka hetkel lahendamata jäänud probleemidele. Lisaks peab autor mõistlikuks edaspidi teha ka mõõdistused ning hinnata mõõtetäpsusi, et analüüs ei oleks pelgalt visuaalne.

Käesoleva töö autori ning tema kaastudengi koostöös valminud rakendust plaanivad tudengid esitleda ka rakenduse vastu huvi tundud Rõuge valla arendusosakonnale, et koos nendega hinnata selle mõttekust ning võrrelda teiste meetoditega virtuaaltuuri loomiseks. Töö autor plaanib sarnase mudeli teha ka Rõuge Ööbikuorus asuvale infokeskusele ja muinasmajale.

### <span id="page-42-0"></span>**SUMMARY**

The purpose of this thesis was to create a 3D model for Rõuge Pesapuu observation tower and document the workflow. The resulting 3D model was then used by a fellow student Mihkel Reiljan in his thesis, where he created a virtual tour for the tower in Unity. The author examined existing methods for modeling using photogrammetry and tried to incorporate gathered knowledge in creating her own model. The workflow consisted of planning the flight and trajectory, fieldwork taking photos with the drone, creating a point cloud and a *mesh* of the captured photos using Agisoft Metashape software and post-processing the model.

The author described the work process and analysed the results at different stages. The work reveals the impact of the structural characteristics of the tower to the final result. The tower has unique architecture consisting of identical poles, detailed platforms, a reflective dome and metal floor with holes revealing the grass underneath. Since some of the characteristics cause problems in creating and processing a realistic model by creating holes and anomalies, the author suggests some solutions to these problems and describes the methods, tools and softwares used to create a model for the tower. Since the main goal was to incorporate the model in a virtual tour it was important to analyze the aesthetics of the result while trying to optimize the size of the model. The author has described the methods of fixing anomalies caused by the tower structure and weather conditions on photos usings post-processing tools in Agisoft. Some of the problems still remained and should have been done differently according to the author. The author thinks that better results could be accomplished by taking more time and taking photos on better weather days, experimenting with other softwares too and trying out even more post-processing tools. The author also regrets not analyzing the measurements of the tower and thinks hereinafter it would definitely be useful in analyzing the quality of the model.

In conclusion, the 3D model was created and incorporated in the virtual tour. The thesis gave useful insight into occuring problems and offering solutions. The author wants to use gathered knowledge in the future and try to develop the model even more by fixing the errors and capturing objects around the tower too to create a wider 3D enviroment.

## <span id="page-43-0"></span>**KASUTATUD KIRJANDUSE LOETELU**

1. Liba N. Fotogramm-meetria alused. Tartu. Eesti Põllumajandusülikool. 2005.

2. Structure from Motion. Introduction to Remote sensing. Humbolt State University. 2017. [Võrgumaterjal]. Saadaval: [http://gsp.humboldt.edu/OLM/Courses/GSP\\_216\\_Online/lesson82/SfM.html#:~:text=](http://gsp.humboldt.edu/OLM/Courses/GSP_216_Online/lesson82/SfM.html#:~:text=Structure%20from%20Motion%20%28SfM%29%20is%20a%20technique%20which,point%20cloud%20based%203D%20models%20similar%20to%20LiDAR) [Structure%20from%20Motion%20%28SfM%29%20is%20a%20technique%20which,p](http://gsp.humboldt.edu/OLM/Courses/GSP_216_Online/lesson82/SfM.html#:~:text=Structure%20from%20Motion%20%28SfM%29%20is%20a%20technique%20which,point%20cloud%20based%203D%20models%20similar%20to%20LiDAR) [oint%20cloud%20based%203D%20models%20similar%20to%20LiDAR.](http://gsp.humboldt.edu/OLM/Courses/GSP_216_Online/lesson82/SfM.html#:~:text=Structure%20from%20Motion%20%28SfM%29%20is%20a%20technique%20which,point%20cloud%20based%203D%20models%20similar%20to%20LiDAR) [Kasutatud 12.11.2020]

3. T. Luhmann, S.Robson, S. Kyle, J. Boehm. Close-Range Photogrammetry and 3D Imaging. Berliin/Boston: Walter de Grutyer GmbH & Co. 2014. [Võrgumaterjal]. Saadaval:

[https://books.google.ee/books?id=\\_f7oBQAAQBAJ&lpg=PR5&dq=close%20range%20](https://books.google.ee/books?id=_f7oBQAAQBAJ&lpg=PR5&dq=close%20range%20photogrammetry&lr&pg=PR1%23v=onepage&q=close%20range%20photogrammetry&f=false%20) [photogrammetry&lr&pg=PR1#v=onepage&q=close%20range%20photogrammetry&f=](https://books.google.ee/books?id=_f7oBQAAQBAJ&lpg=PR5&dq=close%20range%20photogrammetry&lr&pg=PR1%23v=onepage&q=close%20range%20photogrammetry&f=false%20) [false](https://books.google.ee/books?id=_f7oBQAAQBAJ&lpg=PR5&dq=close%20range%20photogrammetry&lr&pg=PR1%23v=onepage&q=close%20range%20photogrammetry&f=false%20) [Kasutatud 12.11.2020]

4. Vidanovski M. What makes photos good for photogrammetry? Autodesk Recap UAV Workflows. 2014. [Võrgumaterjal]. Saadaval: https://blogs.autodesk.com/recap/whatmakes-photos-good-for-photogrammetry/ [Kasutatud 13.11.2020]

5. Reserv J. UAV fotogramm-meetria kasutamine hoone välisgeomeetria ja deformatsioonide mõõdistamisel Tallinna lennusadama näitel. Magistritöö. Tallinn. Tallinna Tehnikaülikool. 2019.

6. Grind GIS. Know Basics about Photogrammetry Quickly and Become Expert. 2015. [Võrgumaterjal]. Saadaval: <https://grindgis.com/blog/basics-photogrammetry> [Kasutatud 13.11.2020]

7. 3Dflow. 3DF Zephyr Photography guide. [Võrgumaterjal]. Saadaval: [https://www.3dflow.net/technology/documents/photogrammetry-how-to-acquire](https://www.3dflow.net/technology/documents/photogrammetry-how-to-acquire-pictures/)[pictures/](https://www.3dflow.net/technology/documents/photogrammetry-how-to-acquire-pictures/) [Kasutatud 13.11.2020]

8. Pix4D. Designing the Image Acquisition Plan. Selecting the Image Acquistion Plan Type. [Võrgumaterjal]. Saadaval: https://support.pix4d.com/hc/en-

44

us/articles/202557459-Step-1-Before-Starting-a-Project-1-Designing-the-Image-Acquisition-Plan-a-Selecting-the-Image-Acquisition-Plan-Type [Kasutatud 13.11.2020]

9. Aspec Scire. Optimal Camera Settings for Drone Survey. 2019. [Võrgumaterjal]. Saadaval:https://aspecscire.com/2020/10/19/optimal-camera-settings-for-dronesurvey/ [Kasutatud 14.11.2020]

10. Veerde L. Photopoint. Mis on säriaeg?. 2012. [Võrgumaterjal]. Saadaval: <https://www.fotokursus.ee/mis-on-sariaeg/> [Kasutatud 14.11.2020]

11. Tartes U. Photopoint. Mis asi see ISO veel on?. 2011. [Võrgumaterjal]. Saadaval: <https://blog.photopoint.ee/mis-asi-see-iso-veel-on/> [Kasutatud 14.11.2020]

12. Metshein M. Fotograafia- objektiiv, fookuskaugus, ava. [Võrgumaterjal]. Saadaval: <https://www.metshein.com/unit/fotograafia-objektiiv-fookuskaugus-ava/> [Kasutatud 14.11.2020]

13. Pix4D. Step 1 Before Starting a Project->2.Configuring the Camera Settings. [Võrgumaterjal]. Saadaval: [https://support.pix4d.com/hc/en-us/articles/202557419-](https://support.pix4d.com/hc/en-us/articles/202557419-Step-1-Before-Starting-a-Project-2-Configuring-the-Camera-Settings) [Step-1-Before-Starting-a-Project-2-Configuring-the-Camera-Settings](https://support.pix4d.com/hc/en-us/articles/202557419-Step-1-Before-Starting-a-Project-2-Configuring-the-Camera-Settings) [Kasutatud 14.11.2020]

14. Vertex Library. Guide to 3D Scanning. 15 Outdoor Photogrammetry Tips. [Võrgumaterjal]. Saadaval: [https://www.vertexlibrary.com/guide-to-3d-scanning](https://www.vertexlibrary.com/guide-to-3d-scanning-outdoor-photogrammetry-tips)[outdoor-photogrammetry-tips](https://www.vertexlibrary.com/guide-to-3d-scanning-outdoor-photogrammetry-tips) [Kasutatud 14.11.2020]

15. Droon.ee. Droonilennuseadused. [Võrgumaterjal]. Saadaval: <https://droon.ee/drooniseadused/> [Kasutatud 17.11.2020]

16. Vestlus Rõuge Vallavalitsuse arendusosakonna spetsialistidega.

17. Droon.ee. DJI Mavic 2 Pro. [Võrgumaterjal]. Saadaval: [https://droon.ee/toode/dji](https://droon.ee/toode/dji-mavic-2-pro/)[mavic-2-pro/](https://droon.ee/toode/dji-mavic-2-pro/) [Kasutatud 20.11.2020]

18. GPS Eesti. Mavic 2 Pro kiirjuhend V1.0. [Võrgumaterjal]. Saadaval: [https://www.gpseesti.ee/DATA/www\\_files/dji/juhendid/Kiirjuhend\\_DJI\\_Mavic\\_2\\_Pro\\_d](https://www.gpseesti.ee/DATA/www_files/dji/juhendid/Kiirjuhend_DJI_Mavic_2_Pro_droonile_EST.pdf) [roonile\\_EST.pdf](https://www.gpseesti.ee/DATA/www_files/dji/juhendid/Kiirjuhend_DJI_Mavic_2_Pro_droonile_EST.pdf) [Kasutatud 20.11.2020]

45

19. SunSurveyor. Features. [Võrgumaterjal]. Saadaval: <https://www.sunsurveyor.com/#features> [Kasutatud 22.12.2020]

20. Shadow Calculator. Sun position calculator on Google maps. [Võrgumaterjal]. Saadaval:<http://shadowcalculator.eu/#/lat/50.08/lng/19.9> [Kasutatud 22.12.2020]

21. DJI. DJI Guides. DJI GO 4 Manual: The Pilot's Handbook. 2017. [Võrgumaterjal]. Saadaval:<https://store.dji.com/guides/dji-go-4-manual/> [Kasutatud 22.11.2020]

22. DroneDeploy. Guides. 3D Models. 2020. [Võrgumaterjal]. Saadaval: <https://support.dronedeploy.com/docs/3dmodeling-with-drones> [Kasutatud] 23.11.2020]

23. Pix4D. Pix4D Capture. [Võrgumaterjal]. Saadaval: <https://www.pix4d.com/product/pix4dcapture> [Kasutatud 23.11.2020]

24. Agisoft Metashape. Agisoft Metashape User Manual. Professional Edition, Version 1.5. 2019. [Võrgumaterjal]. [https://www.agisoft.com/pdf/metashape-pro\\_1\\_5\\_en.pdf](https://www.agisoft.com/pdf/metashape-pro_1_5_en.pdf) [Kasutatud 25.12.2020]

25. Kirjavahetus arhitekt Karmo Tõraga.

<span id="page-46-0"></span>**LISAD**

# **LISA 1 Vaateorni ülemise vaateplatvormi andmed**

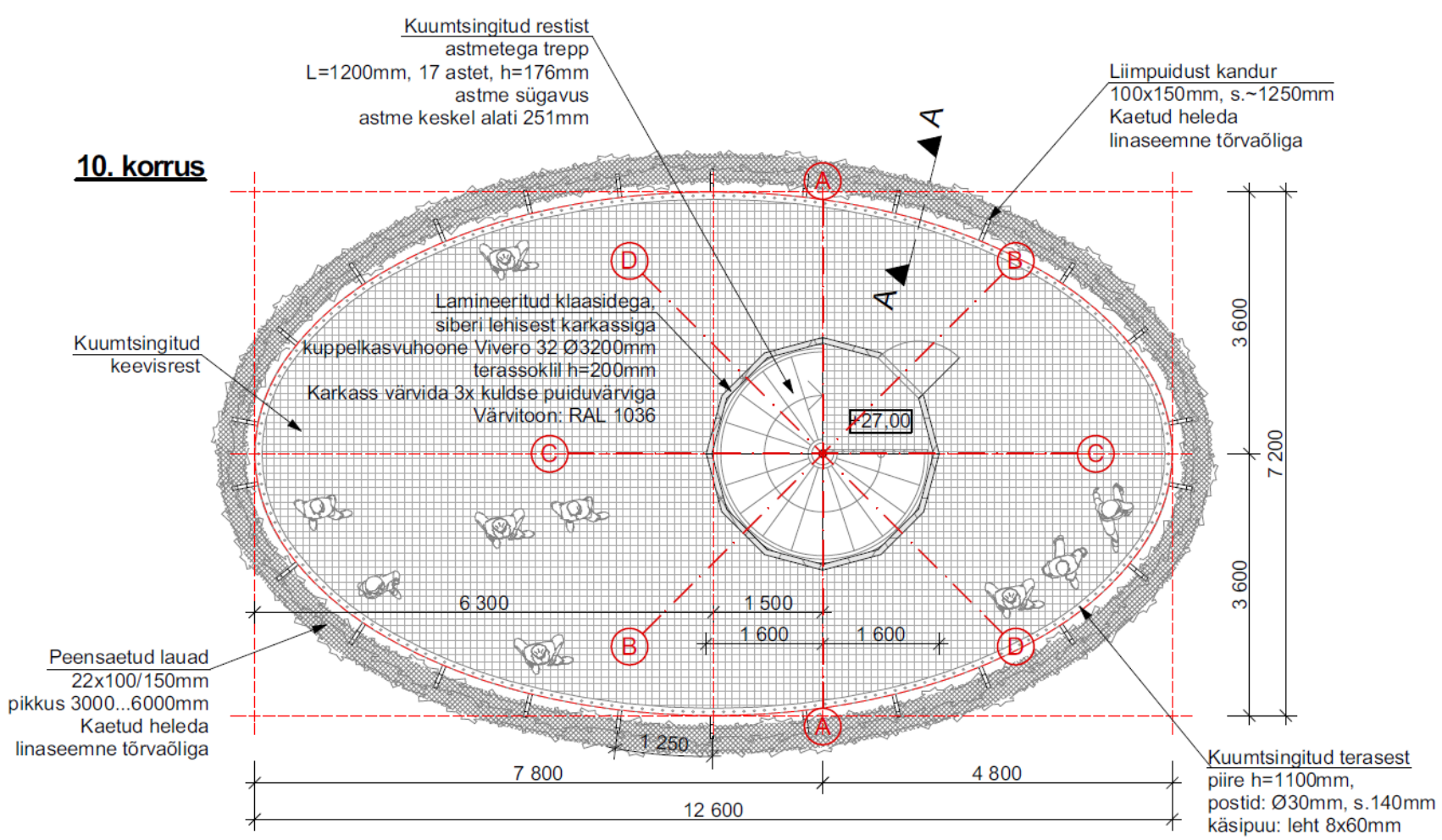

**Väljavõte eskiisprojektist. ROK-projekt. [25]**

#### **Lisa 2 Kasutatud drooni ja**

#### **selle kaamera tehnilised parameetrid. [18]**

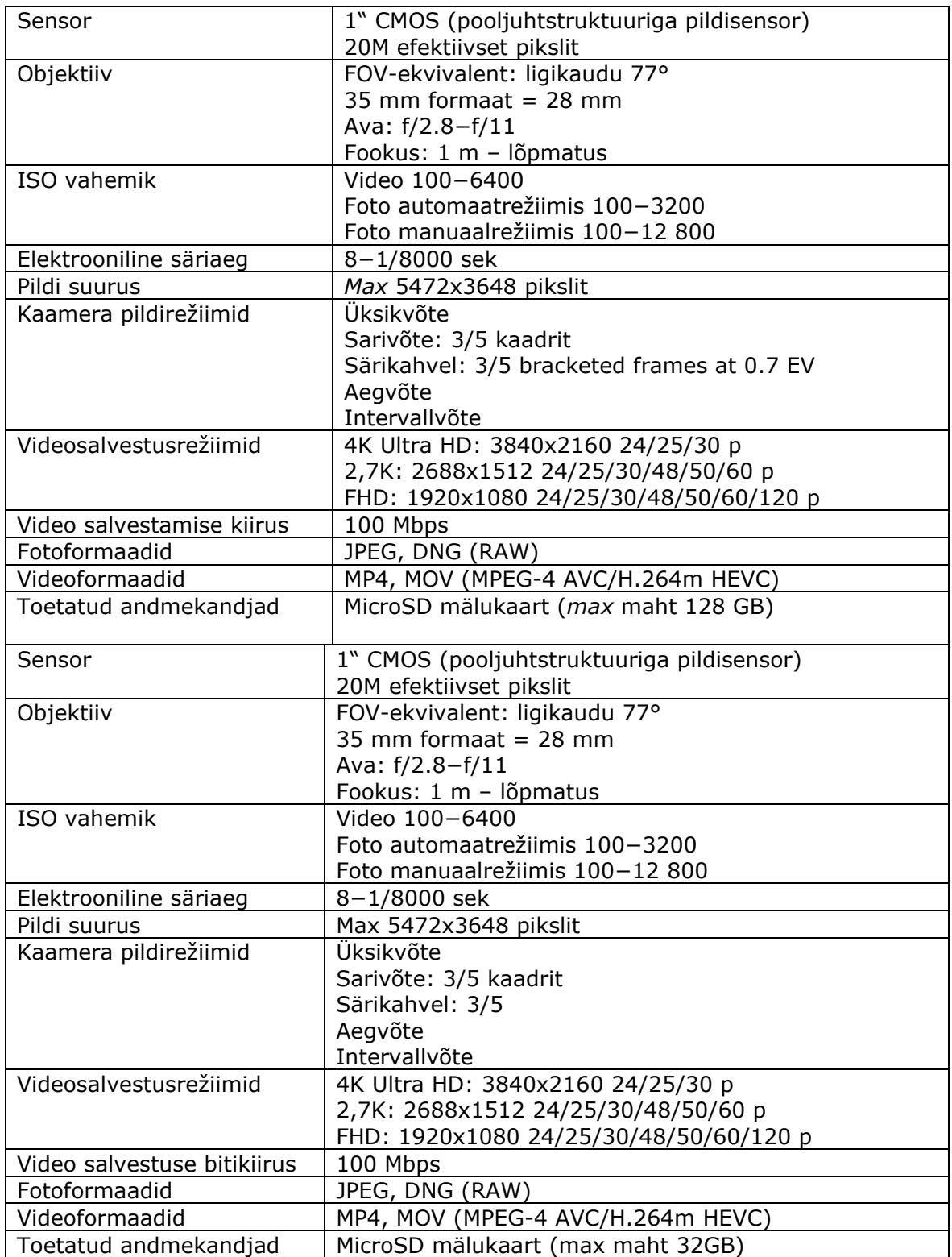

### **Lisa 3 Joonis Pesapuu vaatetorni projektist. ROK-projekt. Corson OÜ. [25]**

![](_page_49_Figure_1.jpeg)

![](_page_50_Figure_1.jpeg)